## **VAN ONTWERP TOT DRUKWERK** TECHNISCHE GIDS

FIYERALARM nade to impress

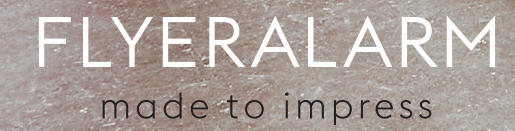

onine

FLYERALARM.nl ALARALARM

**2**

**AFMETINGEN**

Drukwerk ontwerpen begint met het kiezen van het juiste formaat.

**6**

**32 PIXELS EN VECTOREN**

Wat is nu precies het verschil tussen een pixel en een vector?

**KLEUREN** Waar moet je bij het kiezen van kleuren rekening mee houden? **14**

**DRUKPROCES 134 DRUKPROCES**<br>Alle mogelijkheden van drukken.

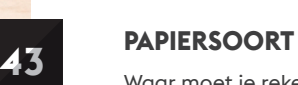

Waar moet je rekening mee houden als je een papiersoort kiest? **43**

**50 NOG EEN LAATSTE CHECK?** Kijk deze puntjes nog even na.

**ONDERGROND** Je hebt de afmetingen bepaald… maar waar ga je op drukken? **10**

> **TEKSTGROOTTE** Zo zorg je dat je teksten goed leesbaar blijven.

**2**

**BESTAND EXPORTEREN** Zo exporteer je je bestand op de juiste manier. **44**

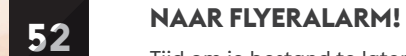

Tijd om je bestand te laten drukken.

## **TECHNISCHE GIDS**

Intro

Ga je zelf aan de slag met je drukwerk, maar heb je moeite met al die lastige termen? **Dan is deze technische gids echt iets voor jou.**

In deze gids leggen we **alle technische termen** die in de drukwereld worden gebruikt op een eenvoudige manier uit.

Zo kun je snel zelf aan de slag. En stuur je je drukwerk met een gerust hart naar FLYERALARM.

**Veel succes!**

## 02 Drukklaar maken

## 03 Verzenden naar FLYERALARM

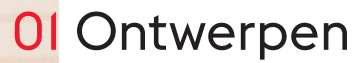

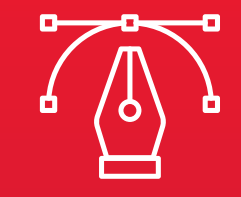

Design won't save the world But it sure makes it look good!

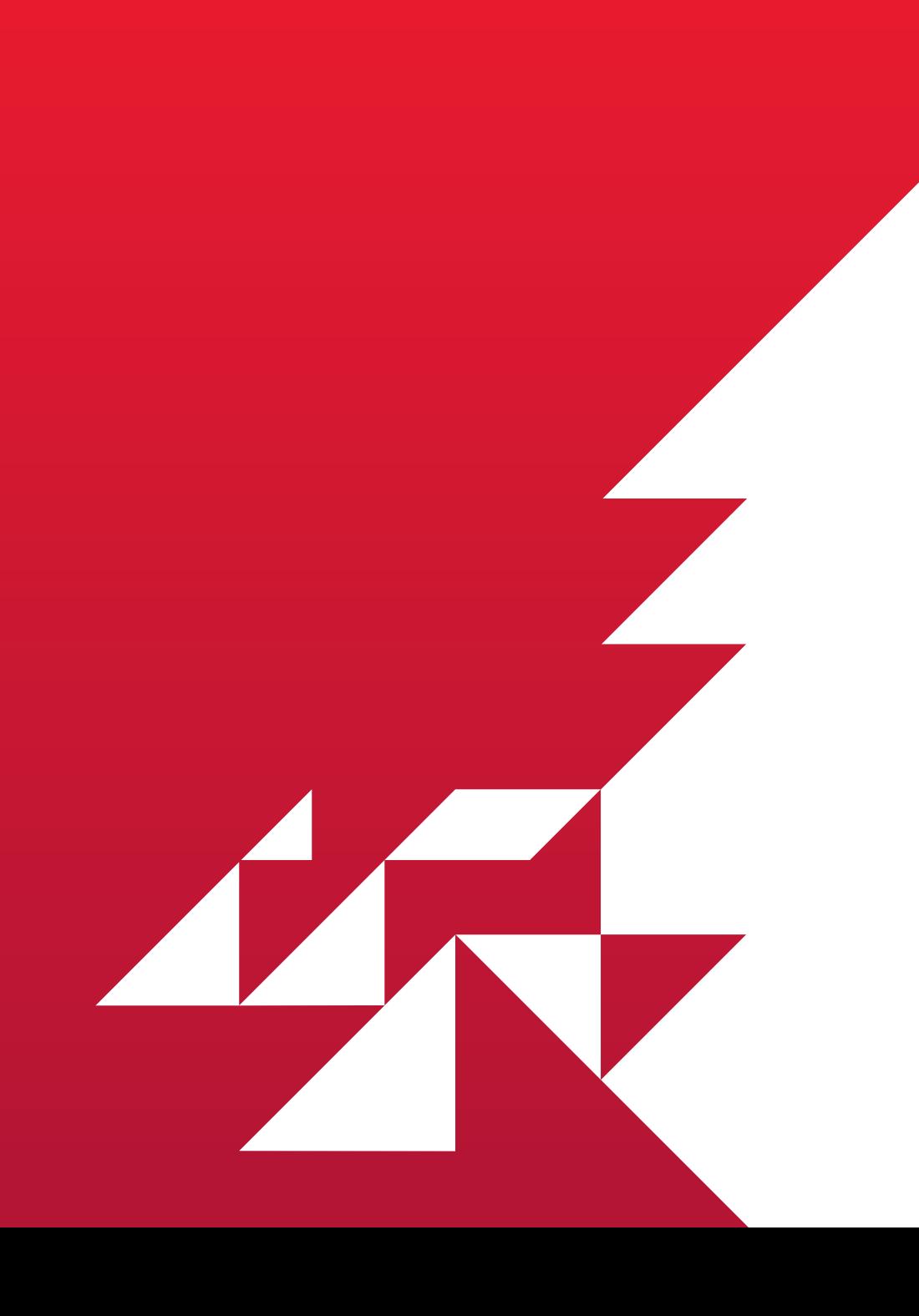

# 01 Ontwerpen

Voor iets gedrukt kan worden, moet het worden ontworpen. Hoe je ontwerp eruit zal zien, hangt natuurlijk af van hoe je je drukwerk wilt inzetten.

**6**

### **BLEED OF AFLOOP (X):**

De extra ruimte die je meeneemt in je ontwerp noemen we "**bleed**" of "**afloop**". Standaard hanteren we aan alle zijden een afloop van 1 mm, maar dit kan per product variëren. Controleer daarom altijd zorgvuldig de informatiesheet van het product dat je bestelt.

**Heb je een bestand met een afloop van 3 mm? Geen nood, die kan je ook uploaden.**

## **VEILIGHEIDSAFSTAND (Z):**

Tot slot is er nog de "**veiligheidsafstand"**. Het kan voorkomen dat je drukwerk bij het schoonsnijden licht verschuift. Om er zeker van te zijn dat er geen belangrijke informatie verloren gaat (zoals tekst in je drukwerk), kun je het best binnen het veiligheidskader blijven. Zorg er dus voor dat je geen tekst op ander belangrijke elementen in de rand buiten dit kader plaatst.

Het "**nettoformaat"** of "**eindformaat"** is het uiteindelijke formaat van je drukwerk. Bestel je bijvoorbeeld een A6 flyer, dan heeft deze altijd een afmeting van  $10.5 \times 14.8$  cm.

Standaard hanteren we een veiligheidsafstand van 4 mm (gerekend vanaf de buitenste brutorand).

## **FORMAAT VAN HET ONTWERP**

------- Nettoformaat: 10,5 x 14,8 cm (A) Brutoformaat:  $10.7 \times 15.0$  cm (B) Bleed: 1 mm (aan elke zijde) (X) ------- Veiligheidsafstand: 4 mm (Z) - - - - Veiligheidskader: 10,1 x 14,4 cm

Het uiteindelijke resultaat van je drukwerk is niet hetzelfde formaat als het formaat waarop je ontwerpt. Om witte randen rond je drukwerk te voorkomen, drukken we op een groter formaat en snijden we de randen er vervolgens af. Zo lopen de kleuren van je ontwerp zeker door tot aan de rand. We maken onderscheid tussen de volgende formaten:

## **NETTOFORMAAT (A):**

## **BRUTOFORMAAT (B):**

Het brutoformaat is altijd groter dan het nettoformaat. Je houdt in je ontwerp rekening met de randen die worden afgesneden. Het formaat waarop je het bestand ontwerpt, heet het "**brutoformaat"** of "**bestandsformaat"**.

# **AFMETINGEN**

## **Drukwerk ontwerpen begint met het kiezen van het juiste formaat.**

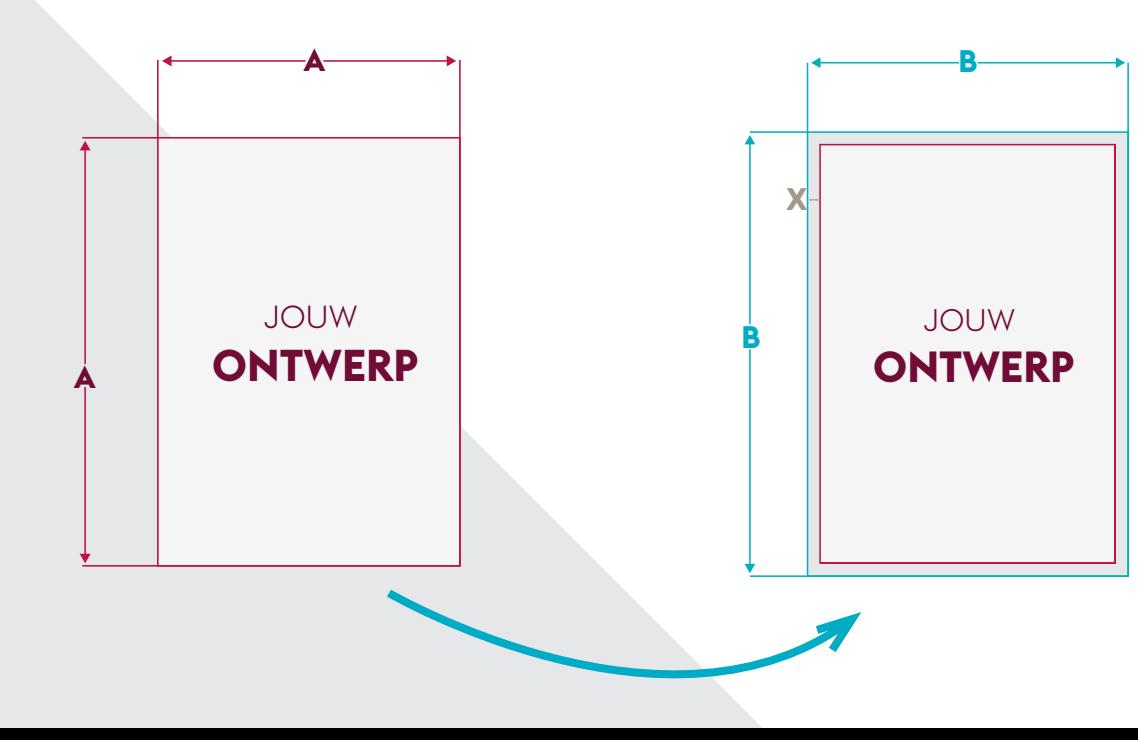

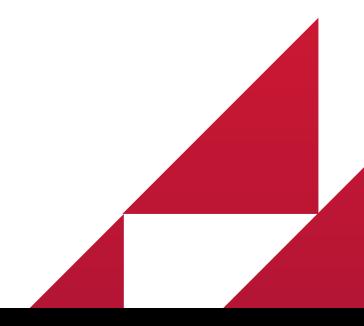

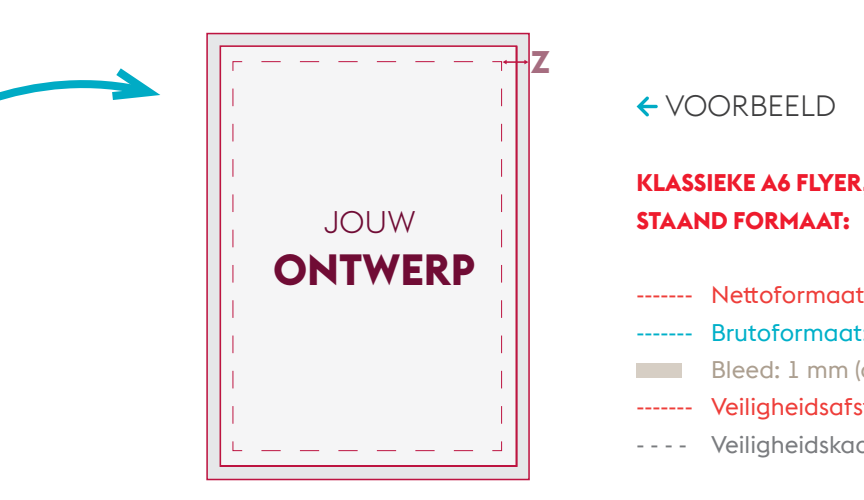

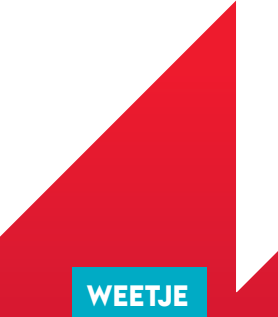

FLYERALARM biedt van elk product een informatiesheet aan. Wanneer je in het bestelproces je productselectie maakt krijg je naast de prijstabel een overzicht van alle gegevens + een informatiesheet. Als je hier op klikt verschijnt er een pdf met alle technische informatie die je nodig hebt om je bestand correct te ontwerpen.

## **RUGDIKTE**

Ga je een boek, brochure of catalogus drukken? Houd dan rekening met de dikte van de rug en de vouwlijnen van de cover. De rugdikte hangt af van het aantal pagina's en het type papier dat binnenin wordt gebruikt.

## **CREEP OF KATERN DIKTE CORRECTIE**

Als boeken of brochures worden ingebonden of geniet, treedt een zogenaamd "**creep**" op of **"katern dikte correctie"**. De binnenste pagina's schuiven lichtjes weg van de rug.

Neem maar eens 10 vellen papier en vouw ze allemaal dubbel. Dan zul je zien dat de binnenste pagina's verder uitsteken dan de buitenste.

Bij FLYERALARM passen we daarom de bladspiegel minimaal aan om dit effect te beperken.

## **RESOLUTIE**

Op je scherm zie je niet per definitie de ware grootte van je drukwerk. Zelfs niet als je het zoompercentage op 100% zet. De resolutie van een digitaal bestand wordt uitgedrukt in het aantal pixels in breedte en hoogte.

Een afbeelding van 1600 x 900 is dus 1600 pixels breed (horizontaal) en 900 pixels hoog (verticaal). **Aangezien dit alleen een digitale meting is, zegt de resolutie niks over de uiteindelijke grootte van je drukwerk.**

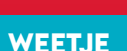

## **DPI (DOTS PER INCH)**

DPI staat voor Dots Per Inch en geeft aan hoeveel (inkt) punten er per inch worden gedrukt. Bekijk het als het aantal inktdruppeltjes per inch in je drukwerk.

**8** druk tot levering. Bij FLYERALARM optimaliseren we continu ons drukproces. Hierdoor kunnen we je steeds een zo laag mogelijke prijs bieden. Zo drukken we met een steeds grotere precisie en gebruiken we inmiddels een bleed van slechts 1 mm. Dit betekent nog minder afval en extra voordeel voor onze klanten. Deze focus op het continu verbeteren vind je terug in ons hele productieproces, van DPI is dus een maatstaf voor hoe scherp je drukwerk wordt: hoe meer punten er per inch worden afgedrukt, hoe scherper de afbeelding. Gebruik je een te lage DPI, dan wordt je drukwerk niet scherp afgedrukt.

Een computerscherm heeft een PPI van 72. Voor elke inch (= 2,54 cm) worden er 72 pixels weergegeven. Maar drukwerk heeft een DPI van 300. Per inch worden er dus 300 inktpunten afgedrukt. Om een afbeelding scherp te kunnen afdrukken, zijn dus veel meer punten nodig dan om deze op een beeldscherm te tonen. Hoewel het minder gebruikelijk is, kun je ook rekenen in centimeters. Een DPI van 300 is gelijk aan een DPCM (Dots Per Centimeter) van 118.

Op basis van het benodigde aantal DPI kun je de maximale drukafmetingen van een afbeelding bepalen. Een foto van 1600 x 900 pixels kun je zonder kwaliteitsverlies maximaal afdrukken in een formaat van  $5.3 \times 3$  inch (=  $13.5 \times 7.6$  cm). Druk je de foto groter af, dan wordt je afbeelding minder scherp. **WEETJE**

## VOORBEELD

### **KLASSIEKE BROCHURE:**

-------Nettoformaat: 14,8 x (29,6 cm + C) (A) -------Brutoformaat: 29,6 x (30,2 cm + C) (B) **Rugdikte: Variabel aan het aantal blz (C)** - - - - Veiligheidszone van midden: (D) -------Veiligheidskader: (U4 en UI)

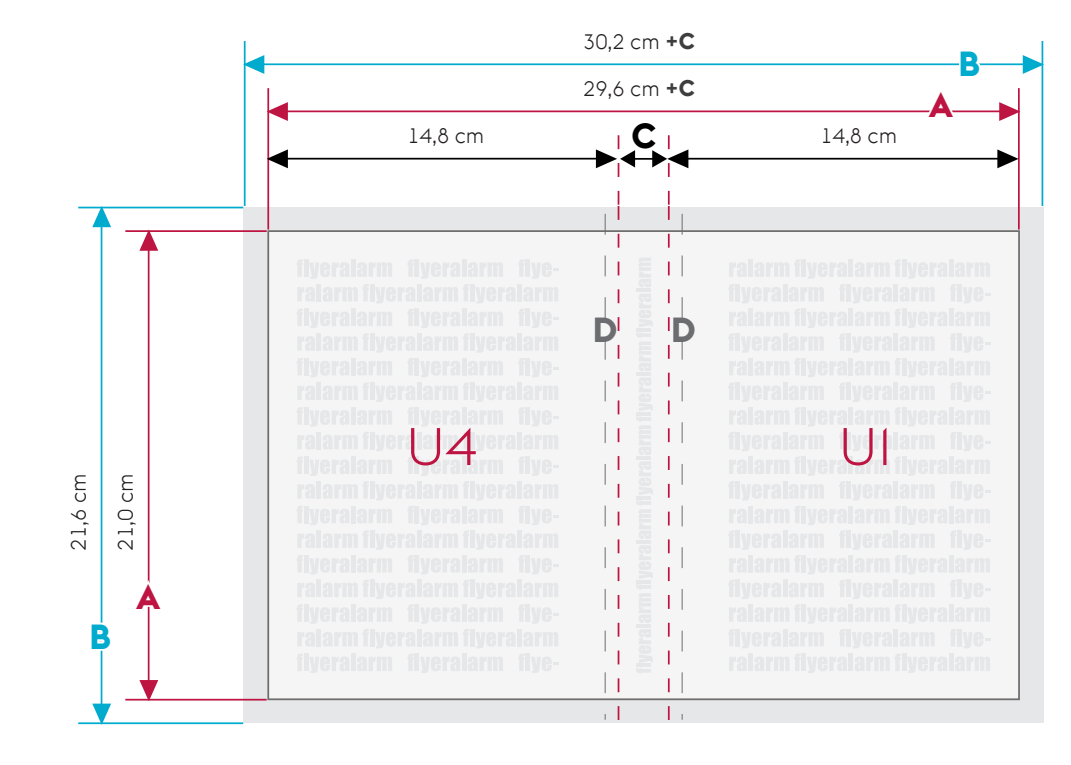

## **PAPIER**

Het formaat A4 ken je vast wel. Dit is dé standaard voor briefpapier en ander drukwerk. Maar waarom heeft een A4 nu juist dit formaat?

## **A-STANDAARD VOOR PAPIERFORMATEN:**

De **A-standaard** is een papierformaat waarbij het volgende formaat steeds de helft is van het vorige formaat.

Het uitgangspunt is een A0 blad met een oppervlakte van 1 m<sup>2</sup> en een afmeting van 841 x 1189 mm. Als je deze in de breedte in twee gelijke delen snijdt, krijg je twee A1's met een afmeting van 594 x 841 mm. Snijd je deze vervolgens in de breedte nog een keer in tweeën, dan krijg je vier A2's met een afmeting van 420 x 594 mm. Ga je door, dan kom je vanzelf uit op het zo bekende A4-formaat. De serie loopt nog verder door, tot aan A11 met een afmeting van 18 x 26 mm… beter bekend als 'de postzegel'.

# **ONDERGROND**

## **Je hebt de afmetingen bepaald… maar waar ga je op drukken?**

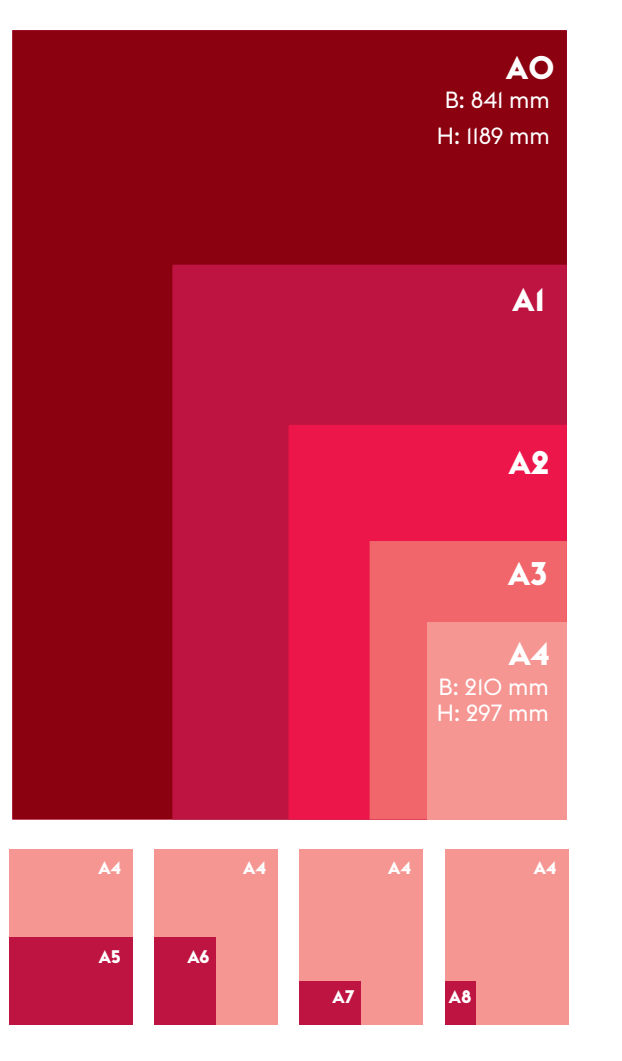

## **B-STANDAARD VOOR PAPIERFORMATEN:**

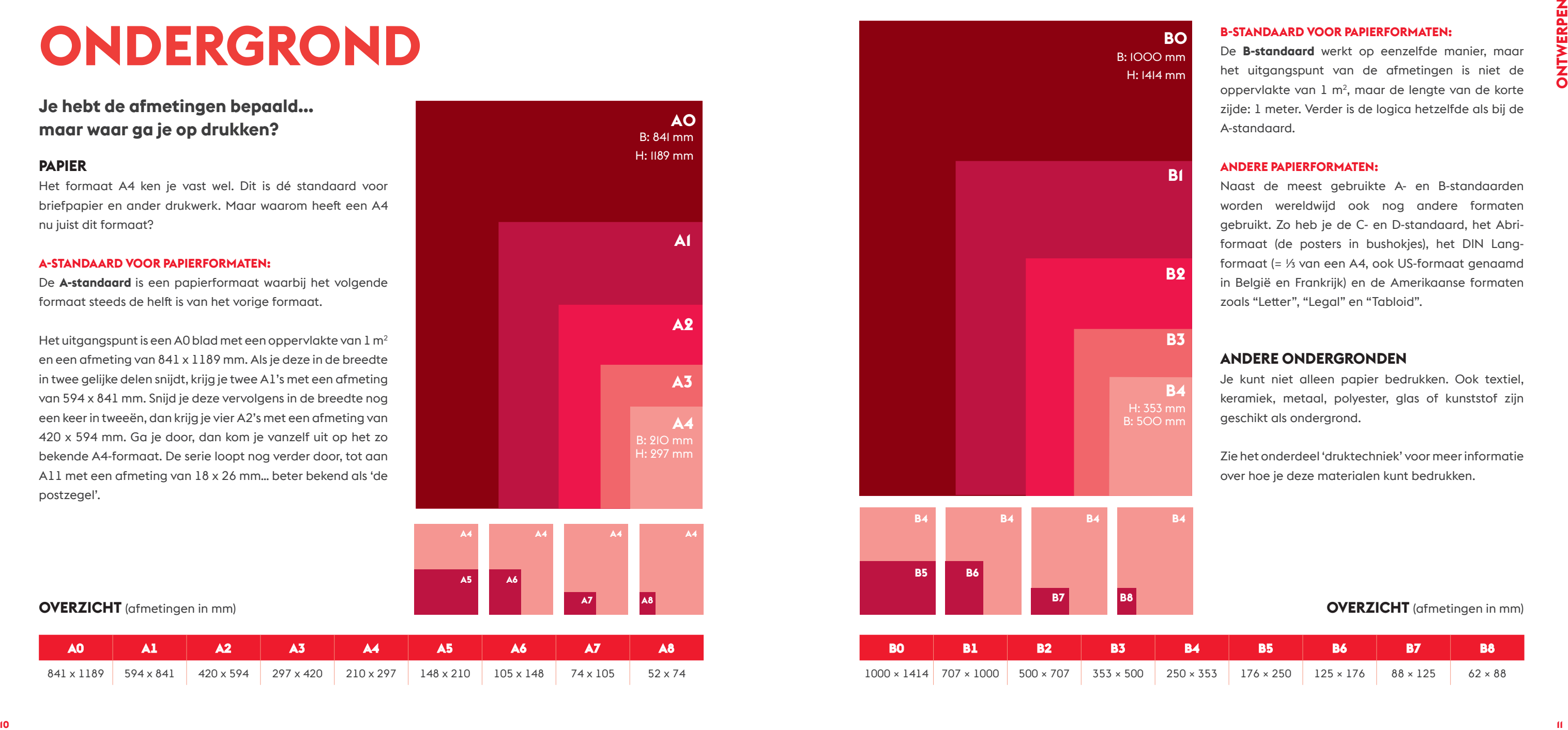

De **B-standaard** werkt op eenzelfde manier, maar het uitgangspunt van de afmetingen is niet de oppervlakte van 1 m2, maar de lengte van de korte zijde: 1 meter. Verder is de logica hetzelfde als bij de A-standaard.

## **ANDERE PAPIERFORMATEN:**

Naast de meest gebruikte A- en B-standaarden worden wereldwijd ook nog andere formaten gebruikt. Zo heb je de C- en D-standaard, het Abriformaat (de posters in bushokjes), het DIN Langformaat (= ⅓ van een A4, ook US-formaat genaamd in België en Frankrijk) en de Amerikaanse formaten zoals "Letter", "Legal" en "Tabloid".

## **ANDERE ONDERGRONDEN**

Je kunt niet alleen papier bedrukken. Ook textiel, keramiek, metaal, polyester, glas of kunststof zijn geschikt als ondergrond.

Zie het onderdeel 'druktechniek' voor meer informatie over hoe je deze materialen kunt bedrukken.

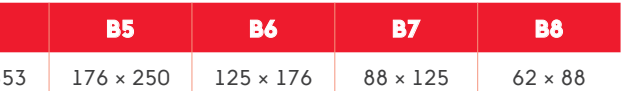

## **OVERZICHT** (afmetingen in mm)

**OVERZICHT** (afmetingen in mm)

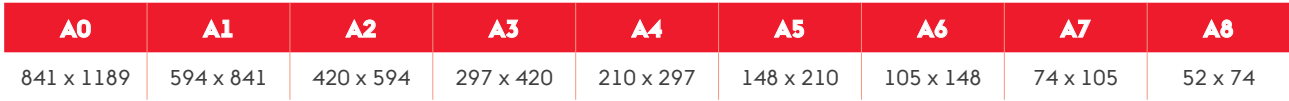

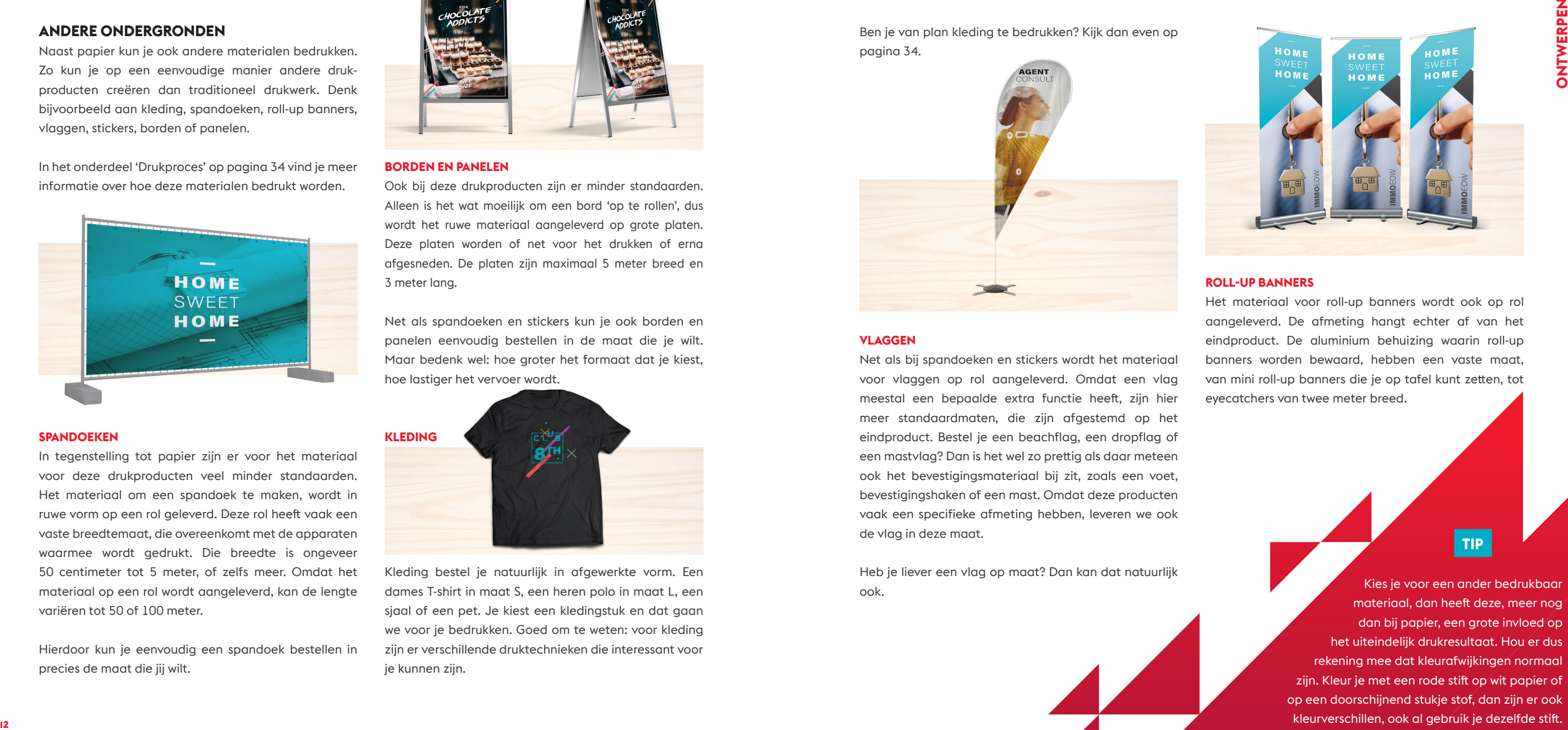

Ben je van plan kleding te bedrukken? Kijk dan even op pagina 34.

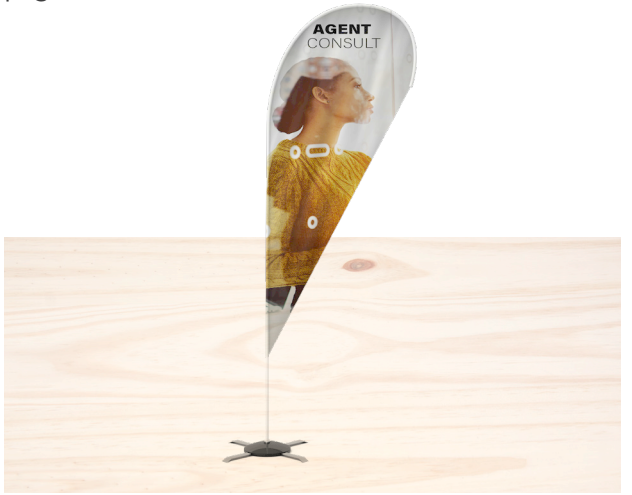

### **VLAGGEN**

Net als bij spandoeken en stickers wordt het materiaal voor vlaggen op rol aangeleverd. Omdat een vlag meestal een bepaalde extra functie heeft, zijn hier meer standaardmaten, die zijn afgestemd op het eindproduct. Bestel je een beachflag, een dropflag of een mastvlag? Dan is het wel zo prettig als daar meteen ook het bevestigingsmateriaal bij zit, zoals een voet, bevestigingshaken of een mast. Omdat deze producten vaak een specifieke afmeting hebben, leveren we ook de vlag in deze maat.

Heb je liever een vlag op maat? Dan kan dat natuurlijk ook.

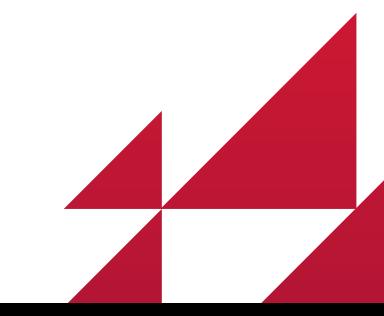

## **ROLL-UP BANNERS**

Het materiaal voor roll-up banners wordt ook op rol aangeleverd. De afmeting hangt echter af van het eindproduct. De aluminium behuizing waarin roll-up banners worden bewaard, hebben een vaste maat, van mini roll-up banners die je op tafel kunt zetten, tot eyecatchers van twee meter breed.

## **ANDERE ONDERGRONDEN**

Naast papier kun je ook andere materialen bedrukken. Zo kun je op een eenvoudige manier andere drukproducten creëren dan traditioneel drukwerk. Denk bijvoorbeeld aan kleding, spandoeken, roll-up banners, vlaggen, stickers, borden of panelen.

> Kleding bestel je natuurlijk in afgewerkte vorm. Een dames T-shirt in maat S, een heren polo in maat L, een sjaal of een pet. Je kiest een kledingstuk en dat gaan we voor je bedrukken. Goed om te weten: voor kleding zijn er verschillende druktechnieken die interessant voor je kunnen zijn.

In het onderdeel 'Drukproces' op pagina 34 vind je meer informatie over hoe deze materialen bedrukt worden.

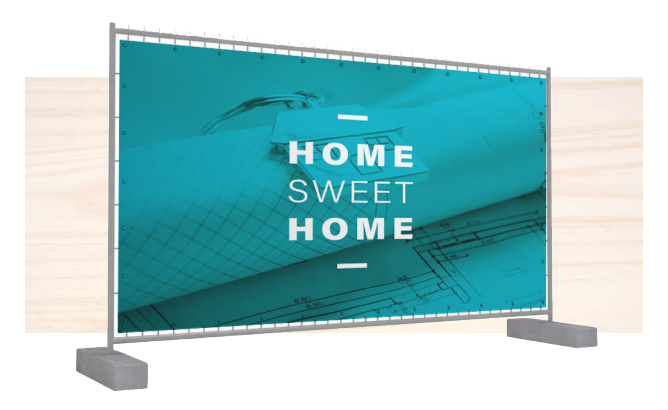

### **SPANDOFKEN**

In tegenstelling tot papier zijn er voor het materiaal voor deze drukproducten veel minder standaarden. Het materiaal om een spandoek te maken, wordt in ruwe vorm op een rol geleverd. Deze rol heeft vaak een vaste breedtemaat, die overeenkomt met de apparaten waarmee wordt gedrukt. Die breedte is ongeveer 50 centimeter tot 5 meter, of zelfs meer. Omdat het materiaal op een rol wordt aangeleverd, kan de lengte variëren tot 50 of 100 meter.

Hierdoor kun je eenvoudig een spandoek bestellen in precies de maat die jij wilt.

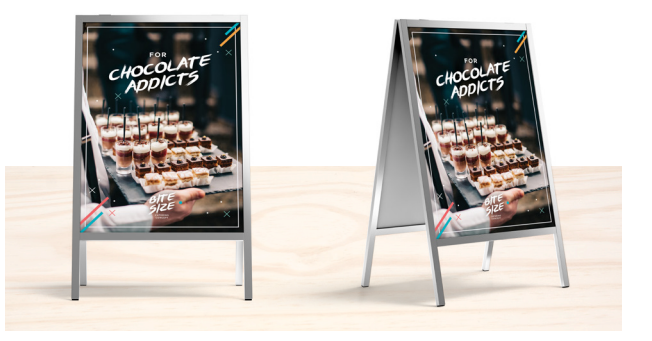

### **BORDEN EN PANELEN**

Ook bij deze drukproducten zijn er minder standaarden. Alleen is het wat moeilijk om een bord 'op te rollen', dus wordt het ruwe materiaal aangeleverd op grote platen. Deze platen worden of net voor het drukken of erna afgesneden. De platen zijn maximaal 5 meter breed en 3 meter lang.

Net als spandoeken en stickers kun je ook borden en panelen eenvoudig bestellen in de maat die je wilt. Maar bedenk wel: hoe groter het formaat dat je kiest, hoe lastiger het vervoer wordt.

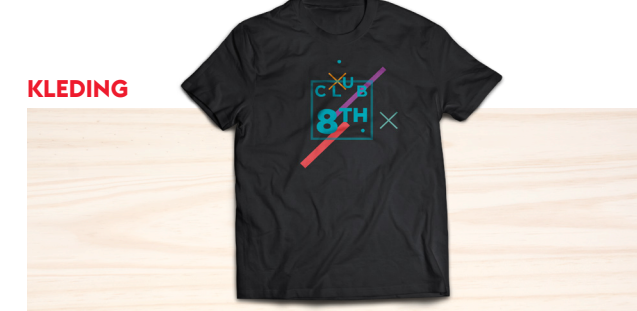

**TIP**

Kies je voor een ander bedrukbaar materiaal, dan heeft deze, meer nog dan bij papier, een grote invloed op het uiteindelijk drukresultaat. Hou er dus rekening mee dat kleurafwijkingen normaal zijn. Kleur je met een rode stift op wit papier of op een doorschijnend stukje stof, dan zijn er ook kleurverschillen, ook al gebruik je dezelfde stift.

## **PANTONE EN HKS**

Naast deze twee systemen bestaat er nog een derde optie: Het **Pantone Matching System** of kortweg **PMS**. Pantone-kleuren zijn een reeks van 1100 kleuren die overal ter wereld gelijk zijn. Daarom worden ze ook vaak gekozen voor logo's van grote merken.

Pantone-kleuren worden gemaakt door 15 basispigmenten te combineren en zijn in een aantal gevallen moeilijk na te maken in CMYK. Elke kleur heeft een specifieke naam en nummer, bepaald door

het bedrijf Pantone.

HKS is net zoals het Pantone-systeem een set van 120 steunkleuren en 3250 toonvariaties.

De naam is afkomstig van drie Duitse bedrijven, Hostmann-Steinberg Druckfarben, Kast + Ehinger Druckfarben en H. Schmincke & Co.

# **KLEUREN**

## **Waar moet je bij het kiezen van kleuren rekening mee houden?**

Ontwerpen voor digitale dragers (zoals computerschermen) is anders dan ontwerpen voor drukwerk. Bij een beeldscherm wordt uitgegaan van pixels die licht geven. Bij drukwerk wordt uitgegaan van inkten die licht absorberen. Daarom werken we voor drukwerk met de CMYK-standaard en voor digitaal ontwerp met het RGB-systeem. Ook speciale kleuren zoals Pantone of HKS worden standaard omgezet naar CMYK.

**CMYK** staat voor Cyaan (cyaan), Magenta (magenta), Yellow (geel) en Key (zwart). Met deze vier basis inktkleuren kun je alle kleuren drukken. Elke kleur wordt opgebouwd uit een combinatie van deze vier kleuren, en wordt uitgedrukt in de percentages van elke kleur. Inkten absorberen het licht, dus hoe meer kleuren je combineert, hoe donkerder je mengsel wordt.

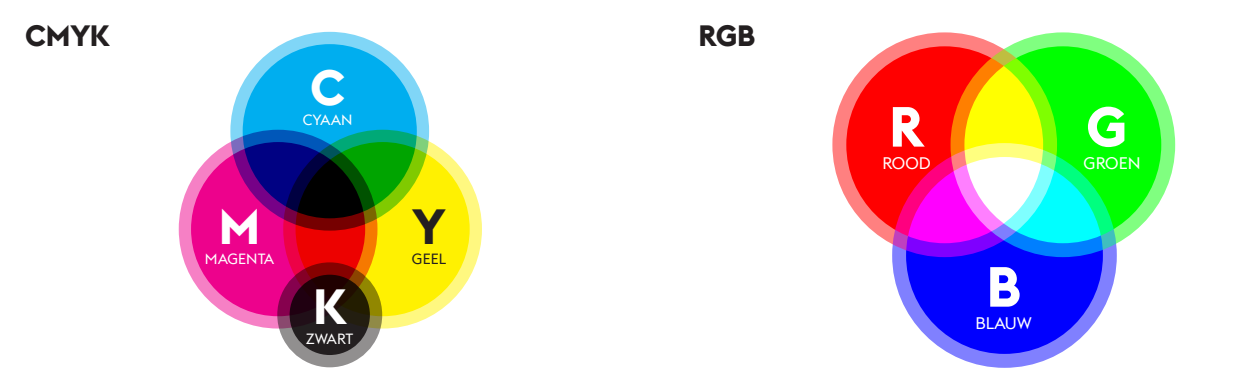

Lever je drukwerk altijd aan in de CMYK-kleurmodus. Of in grijswaarden als je voor zwart-wit drukwerk kiest.

**RGB** staat voor Rood, Groen en Blauw en wordt gebruikt voor digitale toepassingen die op een beeldscherm worden weergegeven. Elke pixel is opgebouwd uit de kleuren rood, groen en blauw. Door de juiste combinatie van deze 3 kleuren kunnen op een beeldscherm 16,7 miljoen kleuren gecreëerd worden. De intensiteit van elke kleur wordt uitgedrukt in waarden tussen 0 en 255. Aangezien elke pixel licht uitstraalt, wordt de combinatie van deze 3 kleuren wit.

Ontwerp je voor digitale dragers en schermen (bv. websites), werk dan in het RGB-kleursysteem.

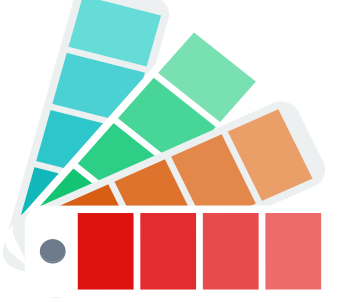

## **HSV**

**HSV** staat voor Hue, Saturation, Value. In het Nederlands is dit KVH: Kleurtoon, Verzadiging, Waarde. Het is een model om kleuren te kunnen beschrijven volgens een 3-dimensionaal systeem. Dit systeem sluit meer aan bij hoe het menselijk oog met kleuren omgaat.

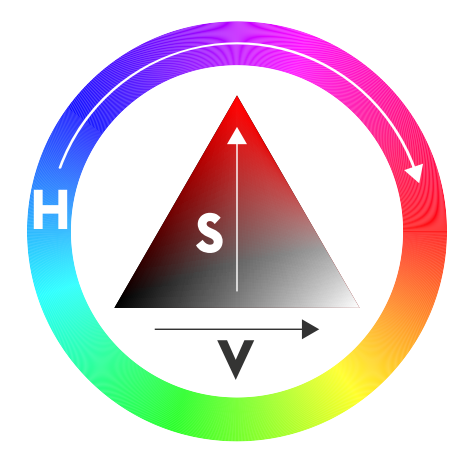

Om deze 'kleurruimte' te begrijpen, kun je deze het best voorstellen als een 3-dimensionale kegel met in de punt de zuivere kleur en onderaan een overgang naar zwart of wit:

- › **Hue (kleurtoon):** De zuivere kleur op de kleurencirkel, de vlakke bovenkant van de kegel, loopt van 0 tot 360°.
- › **Saturation (verzadiging):** de intensiteit of felheid van een kleur, de afstand tussen een punt en het middelpunt van de kegel, loopt van 0% (flets grijs) naar 100% (volle kleur).
- › **Value (waarde):** de lichtheid van de kleur, hoger of lager op de kegel, loopt van 0% (zwart) naar 100% (wit).

## **HET RISICO VAN TEVEEL INKT**

Ga je boven het maximale absorptiepercentage, dan krijgt het papier niet de tijd om de inkt op te nemen en kan het drukwerk niet goed drogen. Het risico op inktvlekken is dan groot. Het kan ook zijn dat je door de samenstelling van het papier het effect krijgt van schrijven met een vulpen op vloeipapier. Het papier neemt de inkt té goed op, waardoor de inkt spontaan gaat uitlopen.

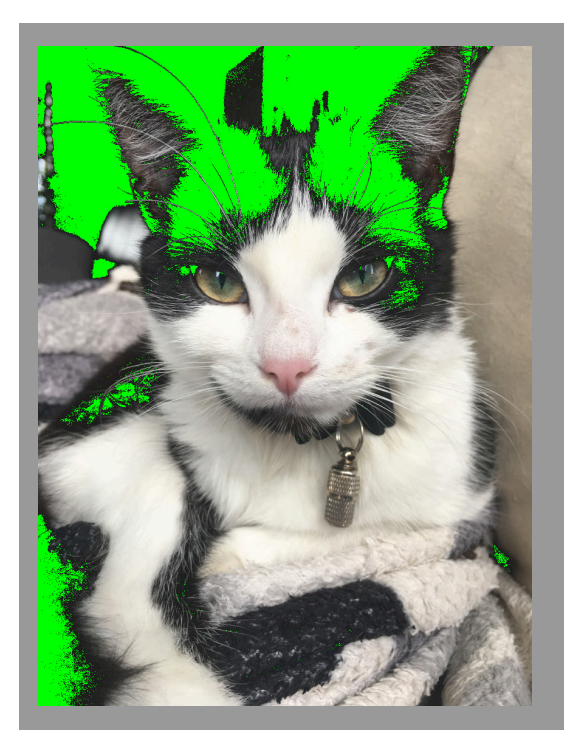

## **HOE VOORKOM JE EEN TE HOOG ABSORPTIEPERCENTAGE?**

Krijg je een bestand van je ontwerper en wil je dit zelf dubbelchecken? Gebruik dan de handige functie van Adobe Acrobat Pro hiervoor. Ga naar Tools > Print production > Output preview. Je ziet het percentage naast elke kleur staan en je kan tijdig ingrijpen voordat je het bestand upload.

Het is vooral belangrijk dat je zelf goed oplet. Stel je een kleur samen in bijvoorbeeld InDesign, let dan op het maximaal aangegeven percentage.

Meer info over het correct outputprofiel? Ga naar pagina 42.

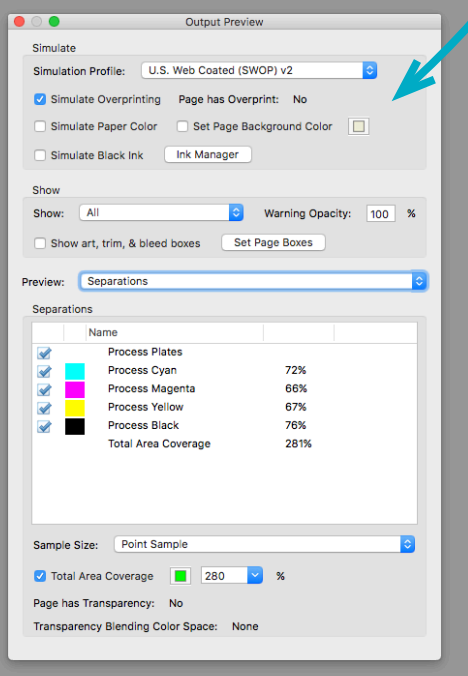

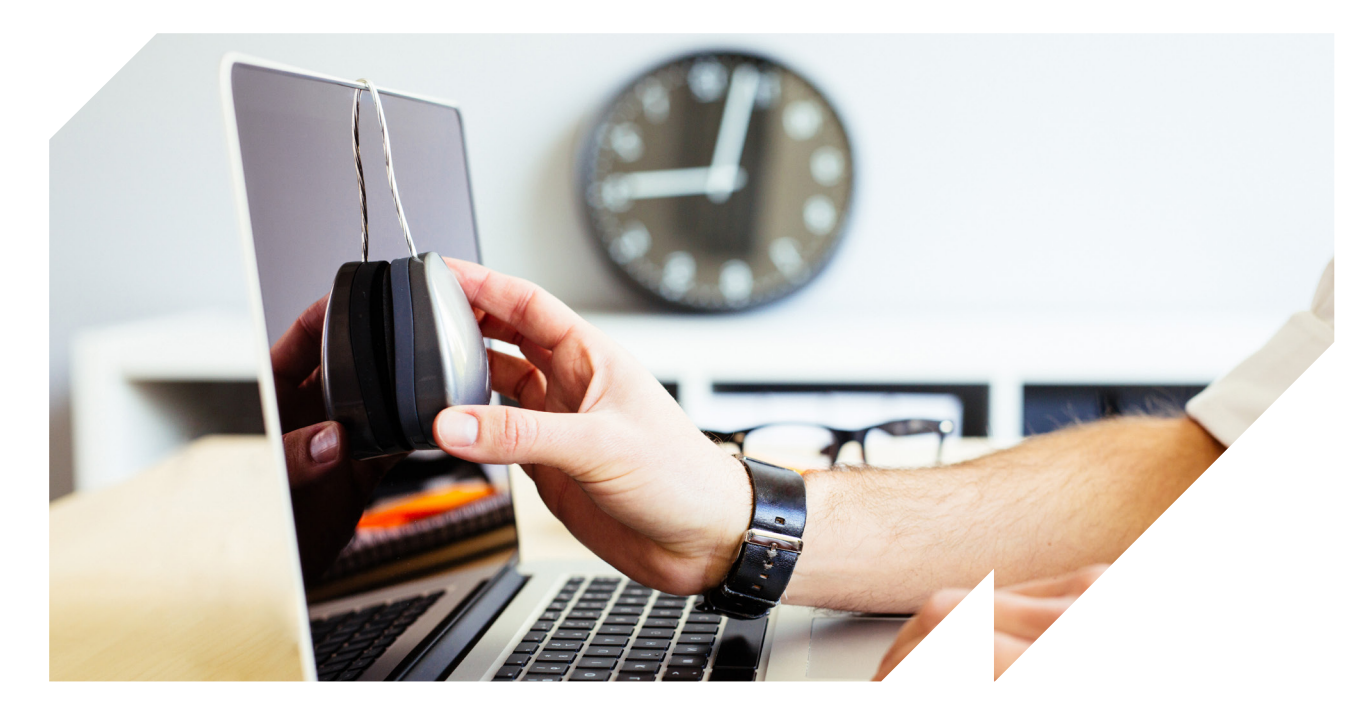

## **KALIBREREN**

Zien de kleuren van je drukwerk er toch anders uit dan op je beeldscherm? Dan ligt dit mogelijk aan de instellingen van je beeldscherm. Veel schermen zijn zo afgesteld dat kleuren lichter en blauwer overkomen dan ze in werkelijkheid zijn. Door je beeldscherm te **kalibreren** kan je ervoor zorgen dat de kleuren waarheidsgetrouw worden weergegeven.

## **INKTBEZETTING (OOK WEL BEKEND ALS INKTPERCENTAGE OF INKTDEKKING)**

De kleuren voor drukwerk komen tot stand door bepaalde percentages cyaan, magenta, geel en zwart met elkaar te mengen. De som van deze percentages noemen we de **inktbezetting (ook wel bekend als inktpercentage of inktdekking).**

## **ABSORPTIEPERCENTAGE OF KLEURVERZADIGING**

De totale inktbezetting is vaak hoger dan 100%. Maar niet elke papiersoort kan evenveel inkt aan. Het **absorptiepercentage** geeft aan hoeveel inkt het papier kan opnemen. Een te hoge inktbezetting geeft een vlekkerig resultaat, omdat de inkt niet goed kan drogen.

Bij FLYERALARM is de maximaal toegelaten inktbezetting:

- › 100% voor servetten
- › 260% bij Overnight en Expres-bezorging
- › 300% bij Standaardbezorging

Bij een kleurverzadiging van minder dan 10% kunnen de kleuren erg zwak uitvallen.

## **ZUIVER ZWART:**

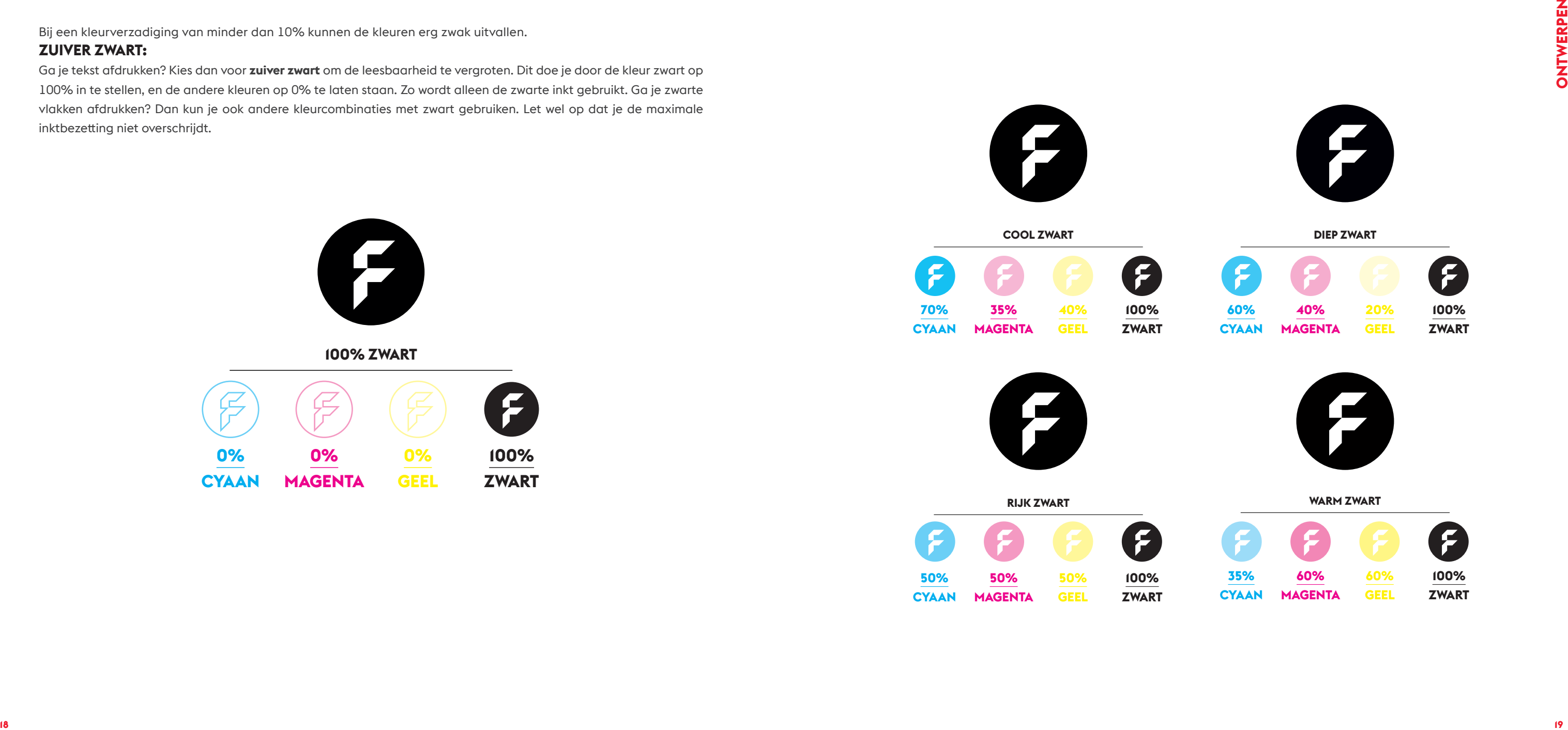

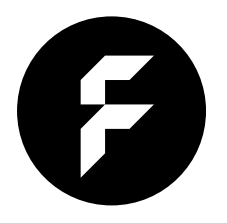

Ga je tekst afdrukken? Kies dan voor **zuiver zwart** om de leesbaarheid te vergroten. Dit doe je door de kleur zwart op 100% in te stellen, en de andere kleuren op 0% te laten staan. Zo wordt alleen de zwarte inkt gebruikt. Ga je zwarte vlakken afdrukken? Dan kun je ook andere kleurcombinaties met zwart gebruiken. Let wel op dat je de maximale inktbezetting niet overschrijdt.

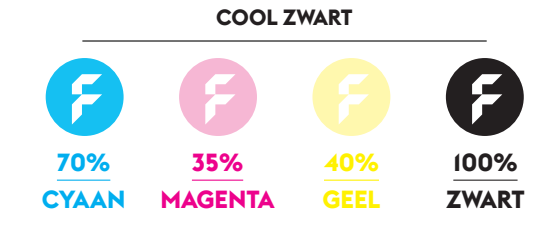

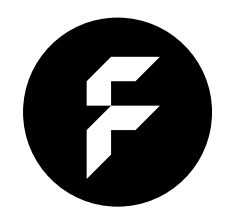

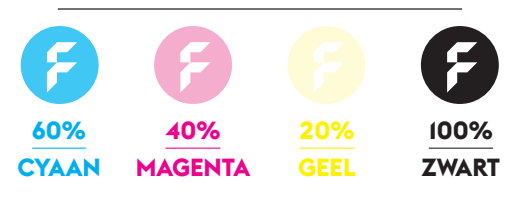

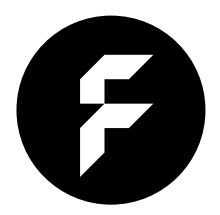

**DIEP ZWART**

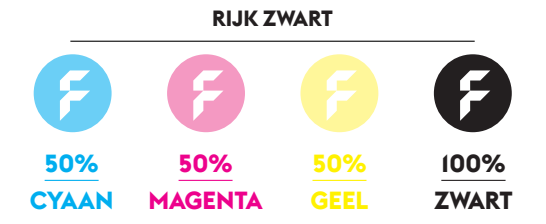

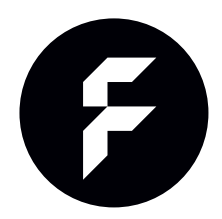

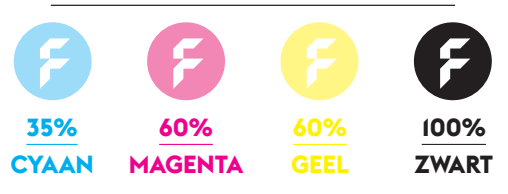

**WARM ZWART**

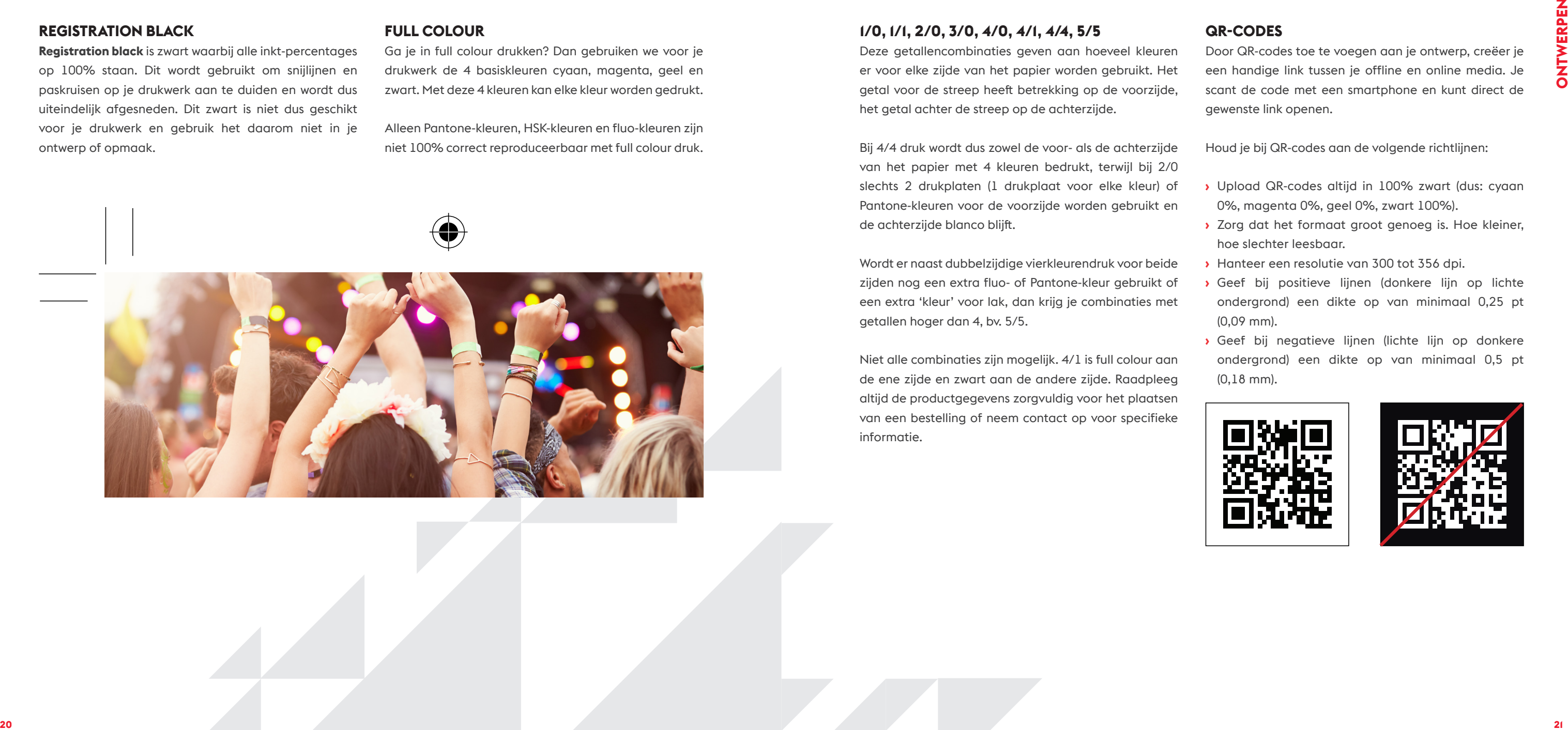

## **1/0, 1/1, 2/0, 3/0, 4/0, 4/1, 4/4, 5/5**

Deze getallencombinaties geven aan hoeveel kleuren er voor elke zijde van het papier worden gebruikt. Het getal voor de streep heeft betrekking op de voorzijde, het getal achter de streep op de achterzijde.

Bij 4/4 druk wordt dus zowel de voor- als de achterzijde van het papier met 4 kleuren bedrukt, terwijl bij 2/0 slechts 2 drukplaten (1 drukplaat voor elke kleur) of Pantone-kleuren voor de voorzijde worden gebruikt en de achterzijde blanco blijft.

Wordt er naast dubbelzijdige vierkleurendruk voor beide zijden nog een extra fluo- of Pantone-kleur gebruikt of een extra 'kleur' voor lak, dan krijg je combinaties met getallen hoger dan 4, bv. 5/5.

Niet alle combinaties zijn mogelijk. 4/1 is full colour aan de ene zijde en zwart aan de andere zijde. Raadpleeg altijd de productgegevens zorgvuldig voor het plaatsen van een bestelling of neem contact op voor specifieke informatie.

## **QR-CODES**

Door QR-codes toe te voegen aan je ontwerp, creëer je een handige link tussen je offline en online media. Je scant de code met een smartphone en kunt direct de gewenste link openen.

Houd je bij QR-codes aan de volgende richtlijnen:

- › Upload QR-codes altijd in 100% zwart (dus: cyaan 0%, magenta 0%, geel 0%, zwart 100%).
- › Zorg dat het formaat groot genoeg is. Hoe kleiner, hoe slechter leesbaar.
- › Hanteer een resolutie van 300 tot 356 dpi.
- › Geef bij positieve lijnen (donkere lijn op lichte ondergrond) een dikte op van minimaal 0,25 pt (0,09 mm).
- › Geef bij negatieve lijnen (lichte lijn op donkere ondergrond) een dikte op van minimaal 0,5 pt (0,18 mm).

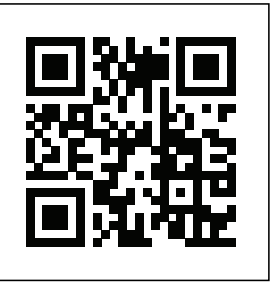

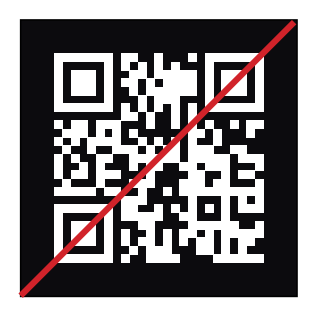

## **REGISTRATION BLACK**

**Registration black** is zwart waarbij alle inkt-percentages op 100% staan. Dit wordt gebruikt om snijlijnen en paskruisen op je drukwerk aan te duiden en wordt dus uiteindelijk afgesneden. Dit zwart is niet dus geschikt voor je drukwerk en gebruik het daarom niet in je ontwerp of opmaak.

## **FULL COLOUR**

Ga je in full colour drukken? Dan gebruiken we voor je drukwerk de 4 basiskleuren cyaan, magenta, geel en zwart. Met deze 4 kleuren kan elke kleur worden gedrukt.

Alleen Pantone-kleuren, HSK-kleuren en fluo-kleuren zijn niet 100% correct reproduceerbaar met full colour druk.

### **HOE SPOOR IK OVERPRINT OF OVERDRUK OP?**

Met Adobe Acrobat kan je het opsporen of er sprake is van overprint of overdruk. Open het bestand in Adobe Acrobat en selecteer View > Tools > Print production. Je kan nu Output Preview selecteren. In het nieuwe kadertje wat verschijnt selecteer je 'Simulate Overprinting'. Als je bestand overprint of overdruk bevat zie je het onderdeel waar overdruk van toepassing op is fel groen opkleuren.

## **HOE FIKS JE OVERPRINT OF OVERDRUK?**

Afhankelijk of je ontwerp gemaakt is met InDesign of Illustrator zijn er verschillende manieren om het probleem te verhelpen.

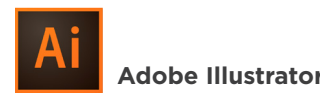

Open je bestand in Illustrator en selecteer Window > Attributes. Er komt een extra venster tevoorschijn. Selecteer de laag waarvan je bij de controle in Adobe Acrobat zag dat er overprint van toepassing op is. Als het goed is verschijnt er in het Attributes venster een vinkje naast 'Overprint Fill'. Vink het uit en je probleem is verholpen. Sla opnieuw op en doe nog een extra controle in Adobe Acrobat. Misschien is er nog op een andere laag overprint aanwezig.

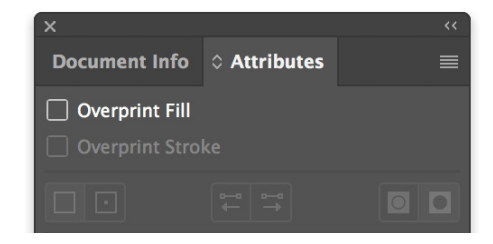

## **Adobe InDesign**

Open je bestand in InDesign en selecteer de laag waarvan je bij de controle in Adobe Acrobat zag dat er overprint van toepassing op is.

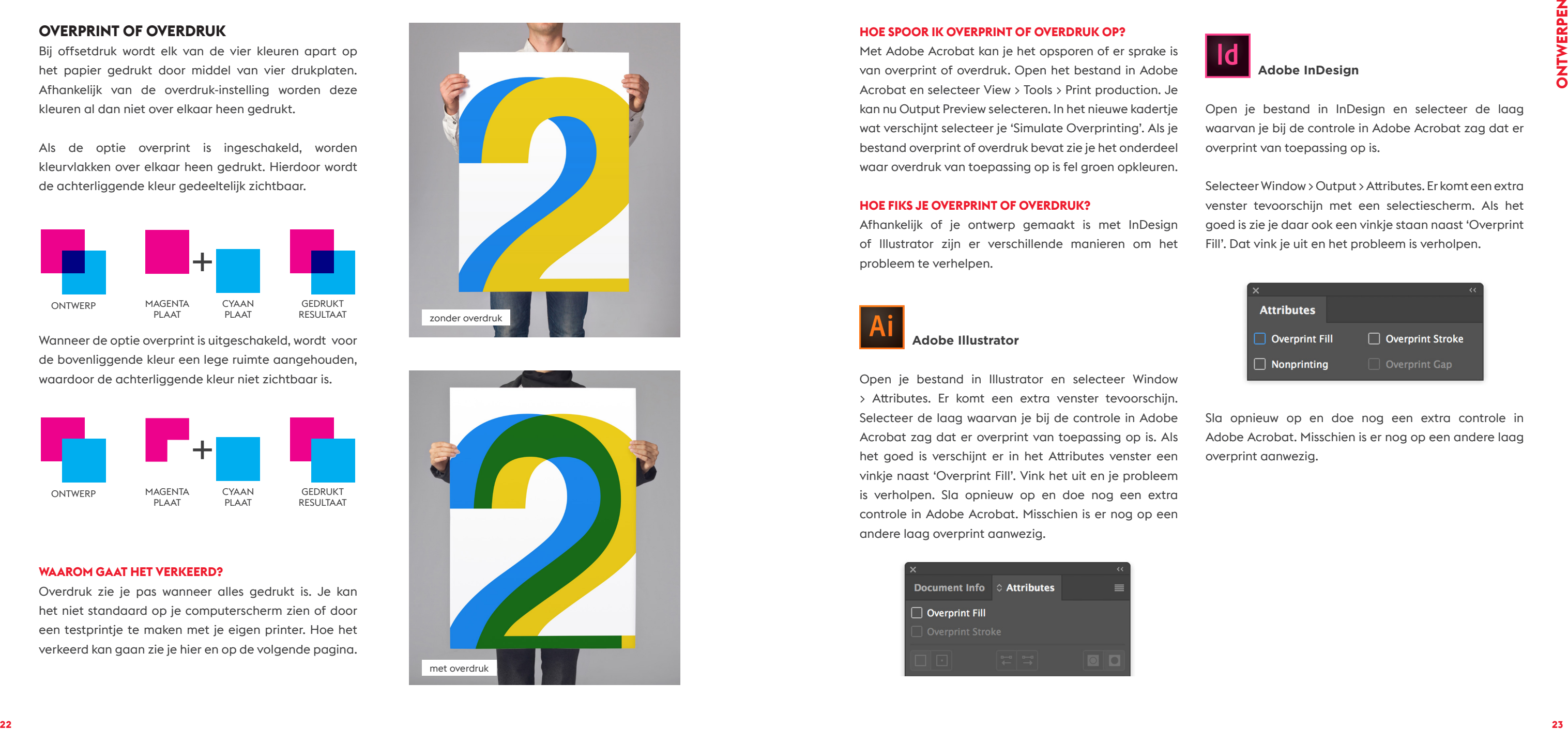

Selecteer Window > Output > Attributes. Er komt een extra venster tevoorschijn met een selectiescherm. Als het goed is zie je daar ook een vinkje staan naast 'Overprint Fill'. Dat vink je uit en het probleem is verholpen.

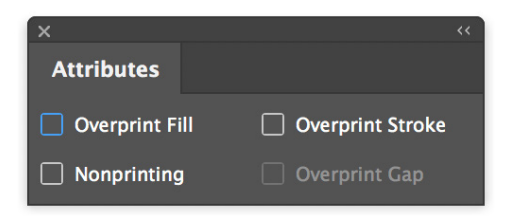

Sla opnieuw op en doe nog een extra controle in Adobe Acrobat. Misschien is er nog op een andere laag overprint aanwezig.

## **OVERPRINT OF OVERDRUK**

Bij offsetdruk wordt elk van de vier kleuren apart op het papier gedrukt door middel van vier drukplaten. Afhankelijk van de overdruk-instelling worden deze kleuren al dan niet over elkaar heen gedrukt.

Als de optie overprint is ingeschakeld, worden kleurvlakken over elkaar heen gedrukt. Hierdoor wordt de achterliggende kleur gedeeltelijk zichtbaar.

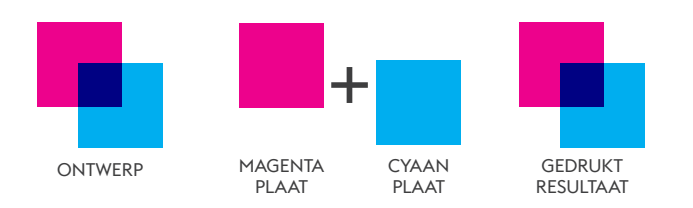

Wanneer de optie overprint is uitgeschakeld, wordt voor de bovenliggende kleur een lege ruimte aangehouden, waardoor de achterliggende kleur niet zichtbaar is.

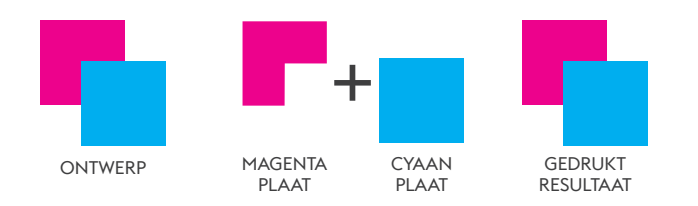

### **WAAROM GAAT HET VERKEERD?**

Overdruk zie je pas wanneer alles gedrukt is. Je kan het niet standaard op je computerscherm zien of door een testprintje te maken met je eigen printer. Hoe het verkeerd kan gaan zie je hier en op de volgende pagina.

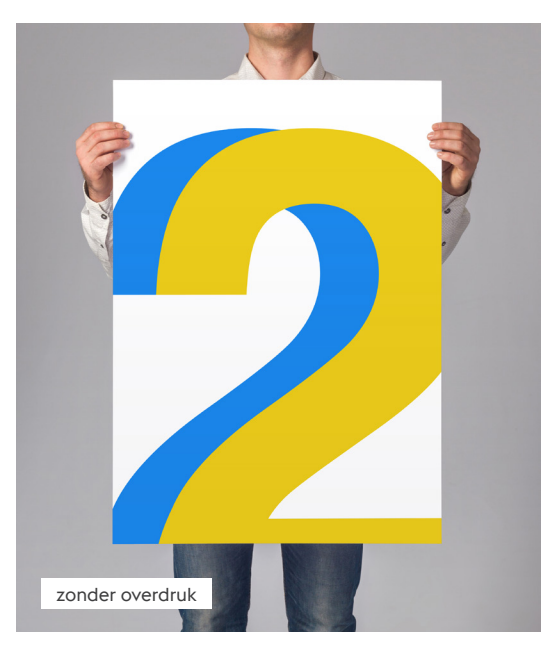

## **TRANSPARANTIE**

Soms wil je een bepaalde vorm drukken, bijvoorbeeld op een T-shirt of koffiemok. Maar een afbeelding heeft altijd een rechthoekig formaat. Dat los je op door een deel van je afbeelding transparant te maken.

Een transparante achtergrond wordt in bepaalde ontwerpprogramma's (zoals Photoshop) weer-gegeven als een raster van witte en grijze vakjes. Deze zorgen ervoor dat er op deze plek niks afgedrukt wordt, ook

## **STEMPELS**

Bestel je stempels? Lever je ontwerp dan aan in 100% zwart, zonder grijstinten of rasters. Anders krijg je kleurverschillen die niet zichtbaar zijn in je uiteindelijke afdruk.

# **TEKSTGROOTTE**

## **Zo zorg je dat je teksten goed leesbaar blijven**

Druk je teksten af in zuiver zwart (K=100%), maar zorg ervoor dat de letters niet te klein of te dun worden. Gebruik minimaal lettergrootte 6 pt en houd voor de lijndikte deze richtlijnen aan:

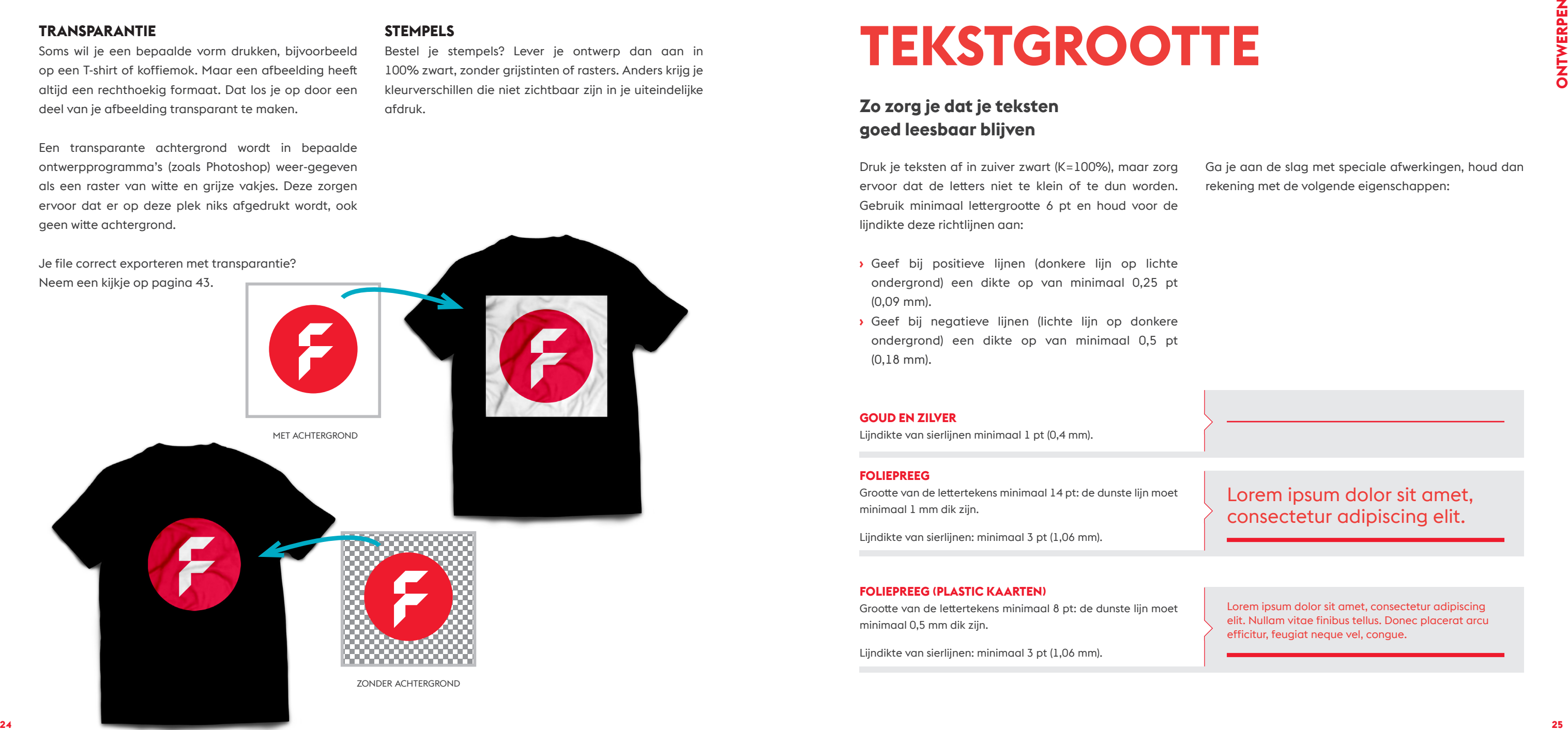

- › Geef bij positieve lijnen (donkere lijn op lichte ondergrond) een dikte op van minimaal 0,25 pt (0,09 mm).
- › Geef bij negatieve lijnen (lichte lijn op donkere ondergrond) een dikte op van minimaal 0,5 pt (0,18 mm).

Ga je aan de slag met speciale afwerkingen, houd dan rekening met de volgende eigenschappen:

## **GOUD EN ZILVER**

Lijndikte van sierlijnen minimaal 1 pt (0,4 mm).

## **FOLIEPREEG**

Grootte van de lettertekens minimaal 14 pt: de dunste lijn moet minimaal 1 mm dik zijn.

Lijndikte van sierlijnen: minimaal 3 pt (1,06 mm).

### **FOLIEPREEG (PLASTIC KAARTEN)**

Grootte van de lettertekens minimaal 8 pt: de dunste lijn moet minimaal 0,5 mm dik zijn.

Lijndikte van sierlijnen: minimaal 3 pt (1,06 mm).

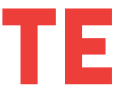

Lorem ipsum dolor sit amet, consectetur adipiscing elit. Nullam vitae finibus tellus. Donec placerat arcu efficitur, feugiat neque vel, congue.

Lorem ipsum dolor sit amet, consectetur adipiscing elit.

## **SPOT-UV**

Grootte van de lettertekens minimaal 12 pt: de dunste lijn moet minimaal 0,7 mm dik zijn.

Positieve lijnen of de dikte van de lijnen (lijn is gelakt): minimaal 2 pt (0,7 mm).

Negatieve lijnen of de dikte van de lijnen (omgeving van de lijn is gelakt): tenminste 3 pt (1 mm).

## **RELIËFLAK**

Grootte van de lettertekens minimaal 12 pt: de dunste lijn moet minimaal 1 mm dik zijn.

Positieve lijnen of de dikte van de lijnen (lijn is gelakt): minimaal 3 pt (1 mm).

Negatieve lijnen of de dikte van de lijnen (omgeving van de lijn is gelakt): minimaal 6 pt (2 mm).

## **STEMPELS**

Grootte van de lettertekens minimaal 7 pt: de dunste lijn moet minimaal 0,4 mm dik zijn.

Lijndikte van sierlijnen: minimaal 1 pt (0,4 mm).

## **POLSBANDJES**

Grootte van de lettertekens minimaal 10 pt: de dunste lijn moet minimaal 0,18 mm dik zijn.

Lijndikte van sierlijnen: minimaal 0,5 pt (0,18 mm).

## **PAPERCLIPS**

Grootte van de lettertekens minimaal 3 pt: minimaal 0,6 mm hoogte bij kleine letters.

Lijndikte van sierlijnen: minimaal 0,25 pt (0,1 mm).

Lorem ipsum dolor sit amet, consectetur adipiscing elit. Nullam vitae finibus tellus. Donec placerat arcu efficitur, feugiat neque vel, congue eros.

Lorem ipsum dolor sit amet, consectetur adipiscing elit. Nullam vitae finibus

Lorem ipsum dolor sit amet, consectetur adipiscing elit. Nullam vitae finibus tellus. Donec placerat arcu efficitur, feugiat neque vel, congue eros.

Phasellus posuere lectus eu magna maximus pharetra. Proin fermentum quis nulla non condimentum.

Lorem ipsum dolor sit amet, consectetur adipiscing elit.

Lorem ipsum dolor sit amet, consectetur adipiscing elit.

### **SERVETTEN**

**College** 

Positieve lijnen (donkere lijn op lichte achtergrond): minimaal 0,5 pt (0,2 mm).

Negatieve lijnen (lichte lijn op donkere achtergrond): minimaal 1 pt (0,4 mm).

## **BRIEFPAPIER OF BLOKKEN**

Lijndikte minimaal 0,25 pt.

Doorlopende lijnen opmaken; onderbroken of stippellijnen kunnen leiden tot foutieve interpretatie.

Kleur: Cyaan of zwart met een toonwaarde tussen 15 en 30% geven een goed resultaat.

### **LANYARDS**

Grootte van de lettertekens minimaal 14 pt: de dunste lijn moet minimaal 1,0 mm dik zijn.

Lijndikte van sierlijnen: minimaal 2,5 pt (1 mm).

## Lorem ipsum dolor sit amet, consectetur adipiscing

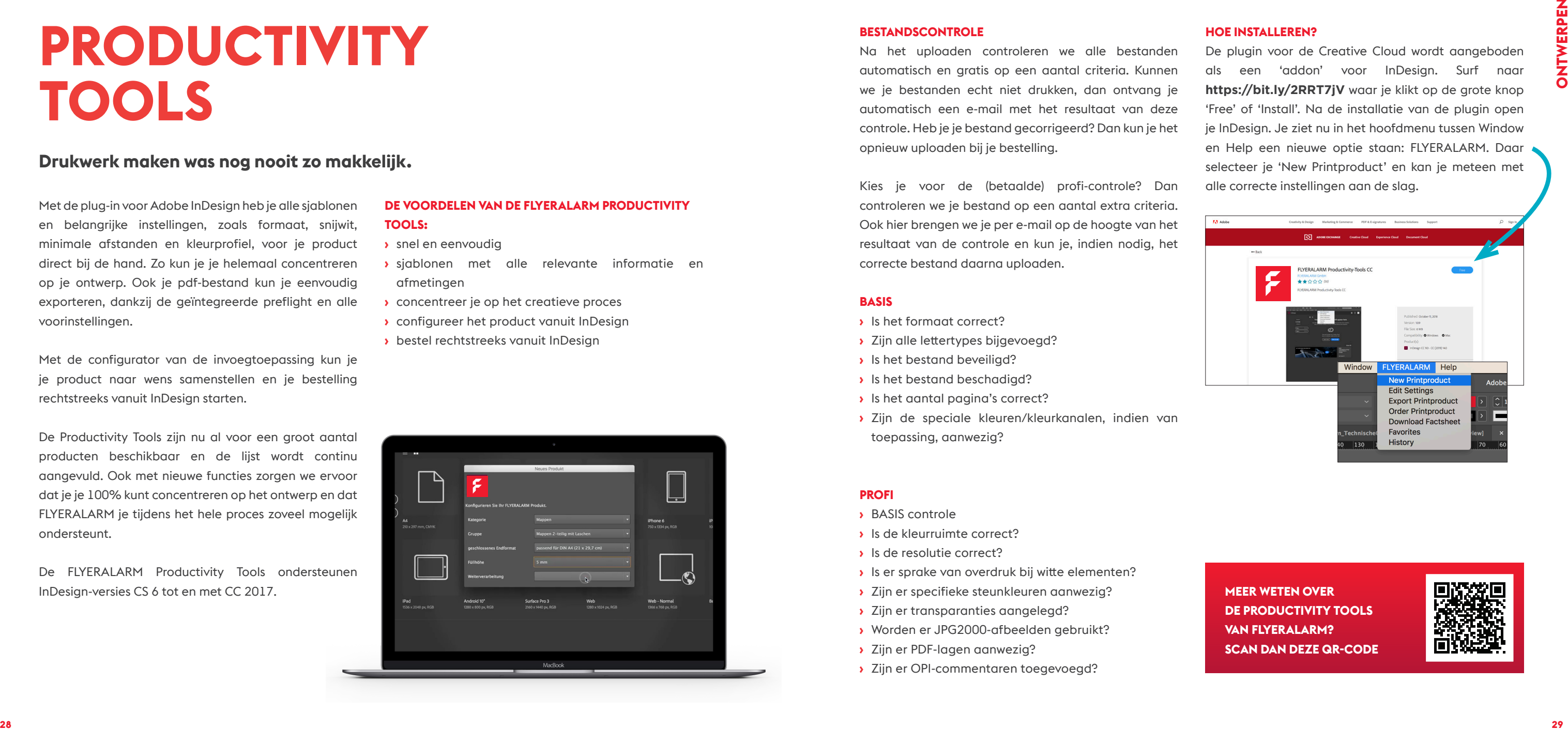

### **BESTANDSCONTROLE**

Na het uploaden controleren we alle bestanden automatisch en gratis op een aantal criteria. Kunnen we je bestanden echt niet drukken, dan ontvang je automatisch een e-mail met het resultaat van deze controle. Heb je je bestand gecorrigeerd? Dan kun je het opnieuw uploaden bij je bestelling.

Kies je voor de (betaalde) profi-controle? Dan controleren we je bestand op een aantal extra criteria. Ook hier brengen we je per e-mail op de hoogte van het resultaat van de controle en kun je, indien nodig, het correcte bestand daarna uploaden.

### **BASIS**

- › Is het formaat correct?
- › Zijn alle lettertypes bijgevoegd?
- › Is het bestand beveiligd?
- › Is het bestand beschadigd?
- › Is het aantal pagina's correct?
- › Zijn de speciale kleuren/kleurkanalen, indien van toepassing, aanwezig?

### **PROFI**

- › BASIS controle
- › Is de kleurruimte correct?
- › Is de resolutie correct?
- › Is er sprake van overdruk bij witte elementen?
- › Zijn er specifieke steunkleuren aanwezig?
- › Zijn er transparanties aangelegd?
- › Worden er JPG2000-afbeelden gebruikt?
- › Zijn er PDF-lagen aanwezig?
- › Zijn er OPI-commentaren toegevoegd?

## **HOE INSTALLEREN?**

De plugin voor de Creative Cloud wordt aangeboden als een 'addon' voor InDesign. Surf naar https://bit.lv/2RRT7iV waar je klikt op de grote knop 'Free' of 'Install'. Na de installatie van de plugin open je InDesign. Je ziet nu in het hoofdmenu tussen Window en Help een nieuwe optie staan: FLYERALARM. Daar selecteer je 'New Printproduct' en kan je meteen met alle correcte instellingen aan de slag.

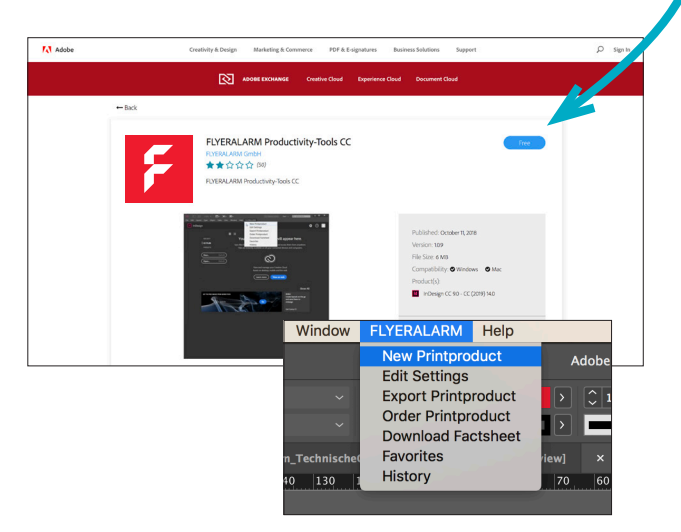

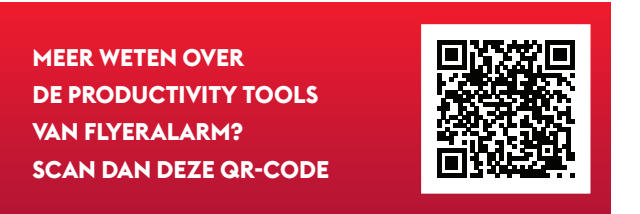

# **PRODUCTIVITY TOOLS**

## **Drukwerk maken was nog nooit zo makkelijk.**

Met de plug-in voor Adobe InDesign heb je alle sjablonen en belangrijke instellingen, zoals formaat, snijwit, minimale afstanden en kleurprofiel, voor je product direct bij de hand. Zo kun je je helemaal concentreren op je ontwerp. Ook je pdf-bestand kun je eenvoudig exporteren, dankzij de geïntegreerde preflight en alle voorinstellingen.

Met de configurator van de invoegtoepassing kun je je product naar wens samenstellen en je bestelling rechtstreeks vanuit InDesign starten.

De Productivity Tools zijn nu al voor een groot aantal producten beschikbaar en de lijst wordt continu aangevuld. Ook met nieuwe functies zorgen we ervoor dat je je 100% kunt concentreren op het ontwerp en dat FLYERALARM je tijdens het hele proces zoveel mogelijk ondersteunt.

De FLYERALARM Productivity Tools ondersteunen InDesign-versies CS 6 tot en met CC 2017.

## **DE VOORDELEN VAN DE FLYERALARM PRODUCTIVITY TOOLS:**

- › snel en eenvoudig
- › sjablonen met alle relevante informatie en afmetingen
- › concentreer je op het creatieve proces
- › configureer het product vanuit InDesign
- › bestel rechtstreeks vanuit InDesign

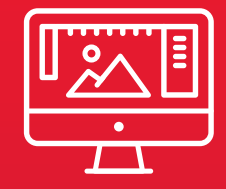

Things aren't always #000000 or #FFFFFF

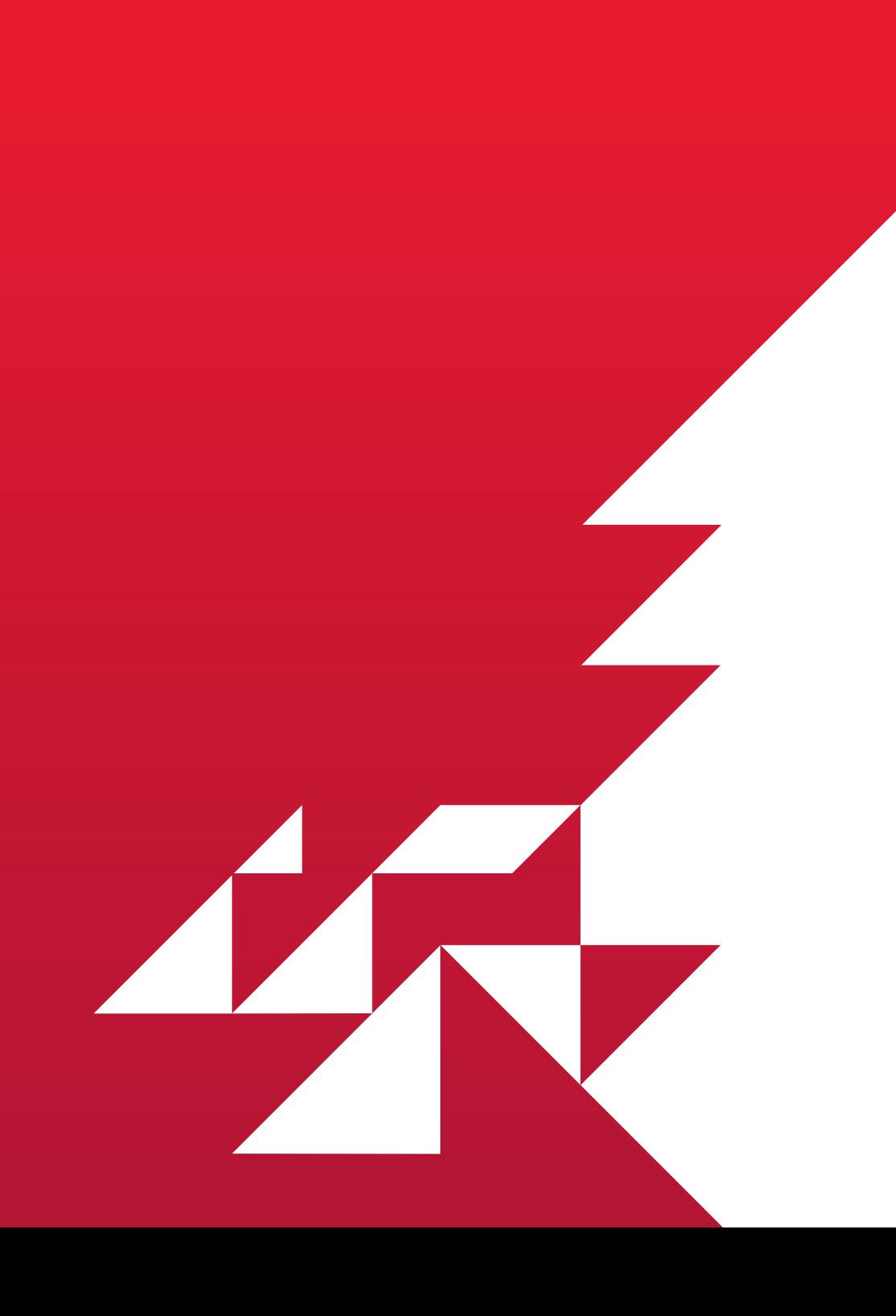

# 02 Drukklaar maken

Ben je klaar met ontwerpen? Dan is het tijd voor de volgende stap: het afwerken en drukklaar maken van je bestand, zodat FLYERALARM ermee aan de slag kan.

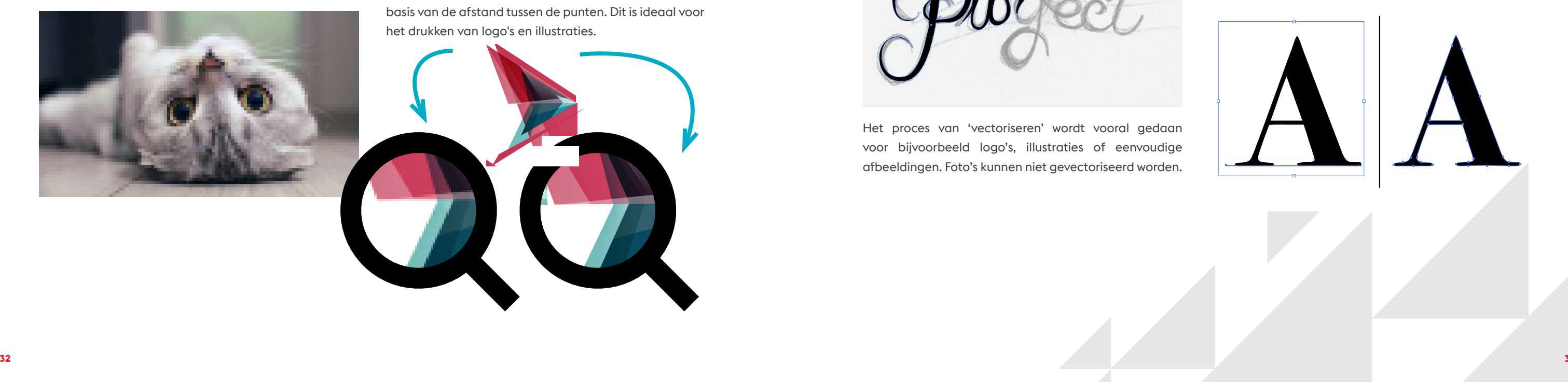

# **PIXELS EN VECTOREN**

**Afbeeldingen bestaan uit pixels en kun je niet zomaar vergroten. Vectoren wel. Maar wat is nu precies het verschil tussen een pixel en een vector?**

## **PIXELS**

Afbeeldingen bestaan uit een raster van pixels. Een pixel is een klein blokje in een bepaalde kleur. Als je een afbeelding vergroot, wordt elk blokje opgerekt. Hierdoor ontstaat kwaliteitsverlies. De afbeelding ziet er dan 'blokkerig' uit en is niet meer scherp.

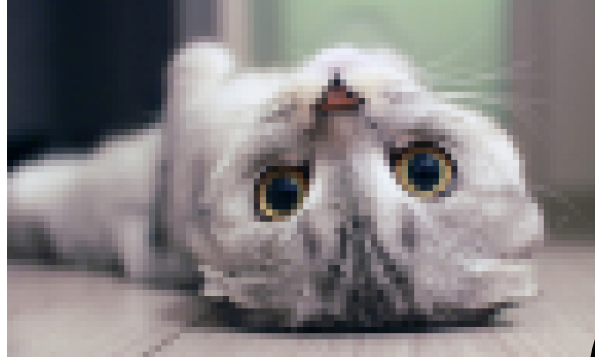

## **VECTOREN**

Een vectorafbeelding is niet opgebouwd uit pixels, maar uit punten die door lijnen met elkaar zijn verbonden. Hierdoor kun je een vectorafbeelding oneindig vergroten, zonder dat er kwaliteitsverlies optreedt. De lijn wordt namelijk elke keer opnieuw herberekend op basis van de afstand tussen de punten. Dit is ideaal voor het drukken van logo's en illustraties.

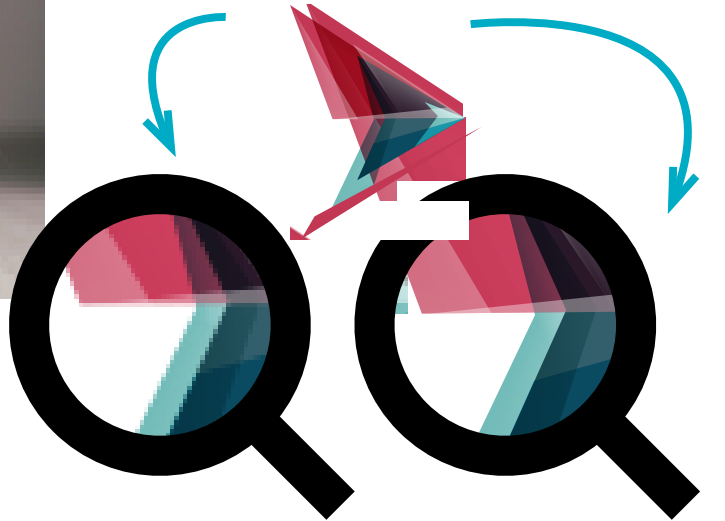

## **VECTORISEREN**

Vectoriseren is het omzetten van een raster-afbeelding met pixels naar een vectorafbeelding. Een ontwerper tekent een afbeelding op basis van de pixels na en zet deze om in punten en lijnen. Dit gebeurt handmatig en is zeer tijdrovend.

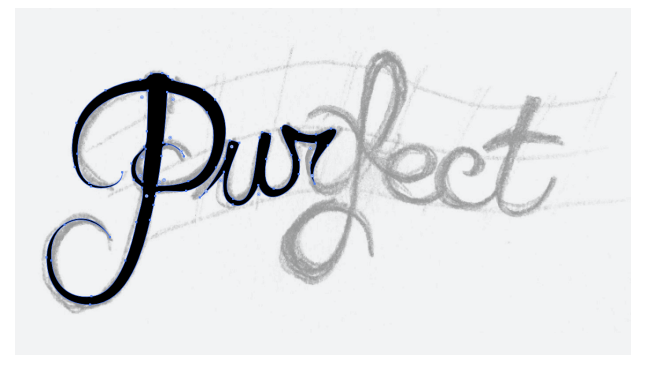

Het proces van 'vectoriseren' wordt vooral gedaan voor bijvoorbeeld logo's, illustraties of eenvoudige afbeeldingen. Foto's kunnen niet gevectoriseerd worden.

## **LETTERCONTOUREN**

Niet alleen afbeeldingen of illustraties, maar ook teksten en letters kunnen en moeten gevectoriseerd worden. Door letters om te zetten naar een vector, worden ze uiterst scherp afgedrukt. Een grafisch programma kan dit automatisch doen, maar je hebt dan niet meer de mogelijkheid om de tekst aan te passen.

Je doet dit dus het beste als laatste taak tijdens het designen.

# **DRUKPROCES**

**We kennen verschillende druktechnieken. Bij papier kun je kiezen voor digitale druk of offsetdruk. Maar er zijn ook andere mogelijkheden, afhankelijk van het materiaal dat je wilt bedrukken.** 

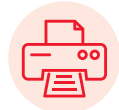

## **DIGITALE DRUK**

Digitale druk is vergelijkbaar met de kleurenprinter die je thuis of op kantoor hebt staan. Alleen gebruiken we een apparaat dat groter, sneller en betrouwbaarder is en dat bovendien een betere kwaliteit levert. Aangezien de vaste kosten van deze techniek laag en de variabele kosten hoog zijn, wordt deze druktechniek vooral gebruikt voor kleine oplages. Wil je weten voor welke oplage we digitale druk adviseren? Kijk dan naar onze tips bij het product van je keuze.

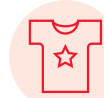

## **SUBLIMATIEDRUK**

OFFSETDRUK<br>Bij offsetdruk maken we gebruik van aluminium drukplaten met de vier kleuren cyaan, magenta, geel en zwart. Deze<br>platen brengen de inkt aan op een rubberen doek, waarmee vervolgens de kleuren op het papier worde Bij offsetdruk maken we gebruik van aluminium drukplaten met de vier kleuren cyaan, magenta, geel en zwart. Deze platen brengen de inkt aan op een rubberen doek, waarmee vervolgens de kleuren op het papier worden gedrukt. Hierdoor krijg je een perfecte drukkwaliteit die ideaal is voor grotere oplages.

$$
\frac{dE}{dE}
$$

**34 Sublimatiedruk 35 Sublimatiedruk 35 Sublimaties in the subset of the subset of the subset of the subset of the subset of the subset of the subset of the subset of the subset of the subset of the subset of the** 

Ga je een ander materiaal dan papier bedrukken? Dan is sublimatiedruk mogelijk een optie. Bij sublimatiedruk worden hittegevoelige inkten opgewarmd, waardoor ze in de ondergrond kunnen dringen en zich daarin hechten. De inkt wordt letterlijk met de vezels vermengd in plaats van erop gedrukt. Zo kun je metaal, keramiek, polyester, textiel, glas en kunststof bedrukken.

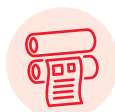

## **TRANSFERDRUK OF THERMOFIXEREN**

Voor het bedrukken van textiel kun je ook kiezen voor thermofixeren. Een moeilijk woord voor een eenvoudige techniek, waarbij een print door middel van warmte op het textiel wordt 'gefixeerd'. Hierbij wordt rekening gehouden met het feit dat het materiaal door de hoge temperaturen van vorm kan veranderen, vandaar de

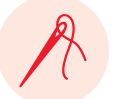

Borduren is niet echt een drukproces, maar wordt wel gebruikt als het gaat over kleding. Jouw ontwerp wordt omgezet in een naaipatroon waarbij met naald en draad het design in de kleding wordt genaaid. Het resultaat is één van de duurzaamste vormen van 'bedrukking' voor

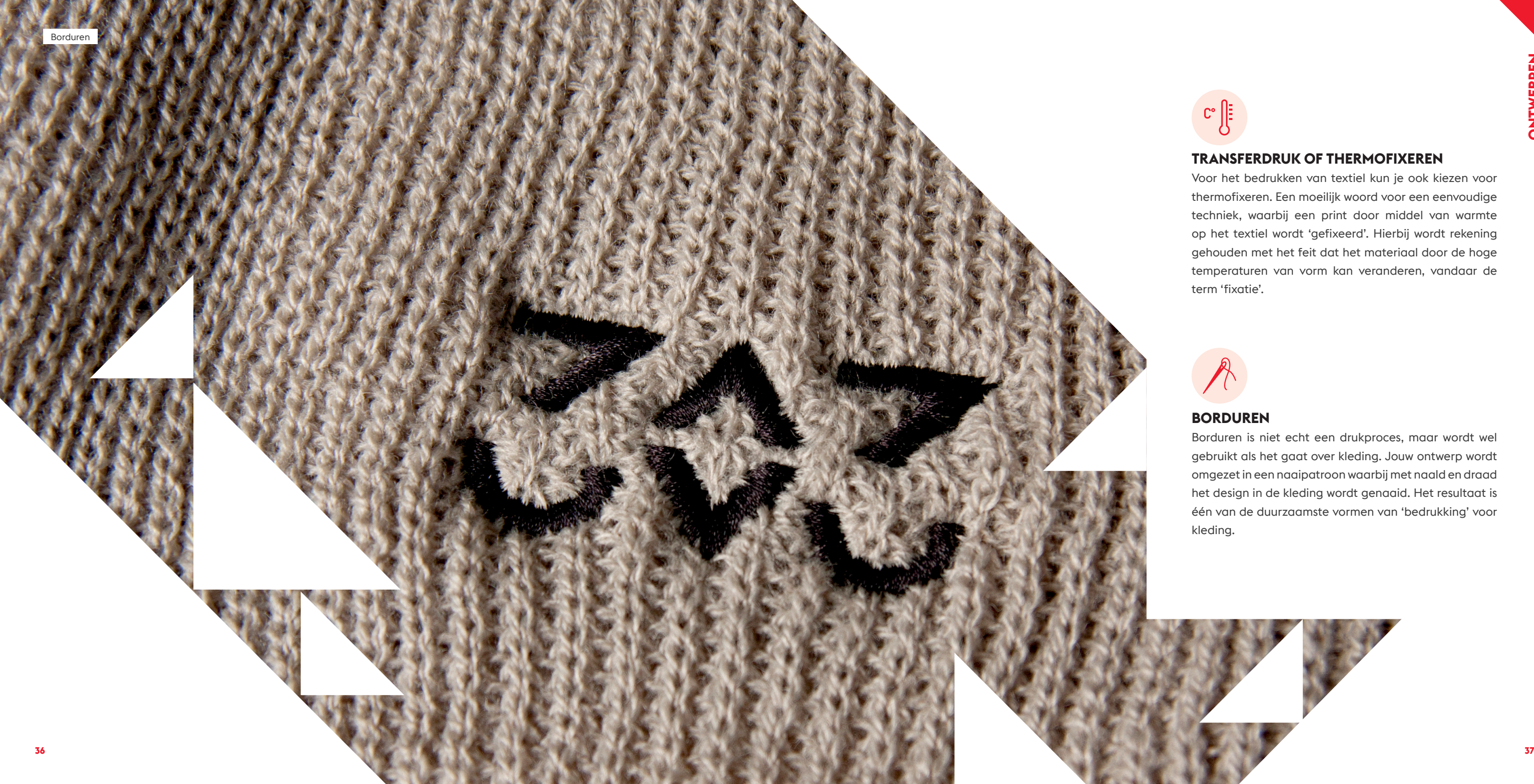

## **LAMINEREN**

Drukwerk zoals visitekaartjes kun je een elegante uitstraling geven door ze te lamineren. Hierbij brengen we een dunne transparante laag kunststoffolie (mat, glanzend of soft touch) op het drukwerk aan, zodat het wordt beschermd tegen vingerafdrukken, vuil, stof en krassen.

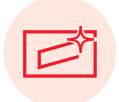

## **SPOT-UV**

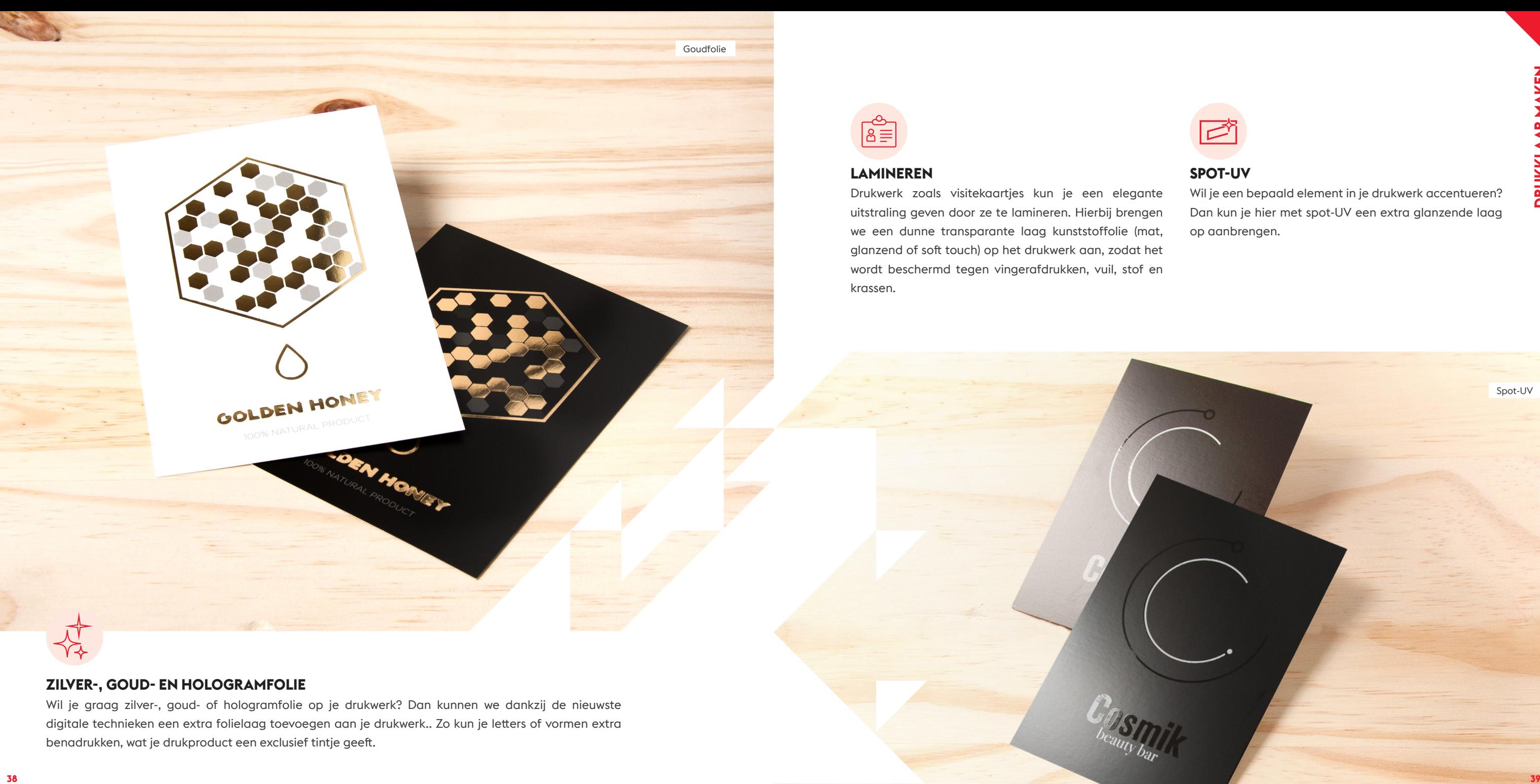

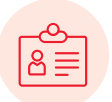

Wil je een bepaald element in je drukwerk accentueren? Dan kun je hier met spot-UV een extra glanzende laag op aanbrengen.

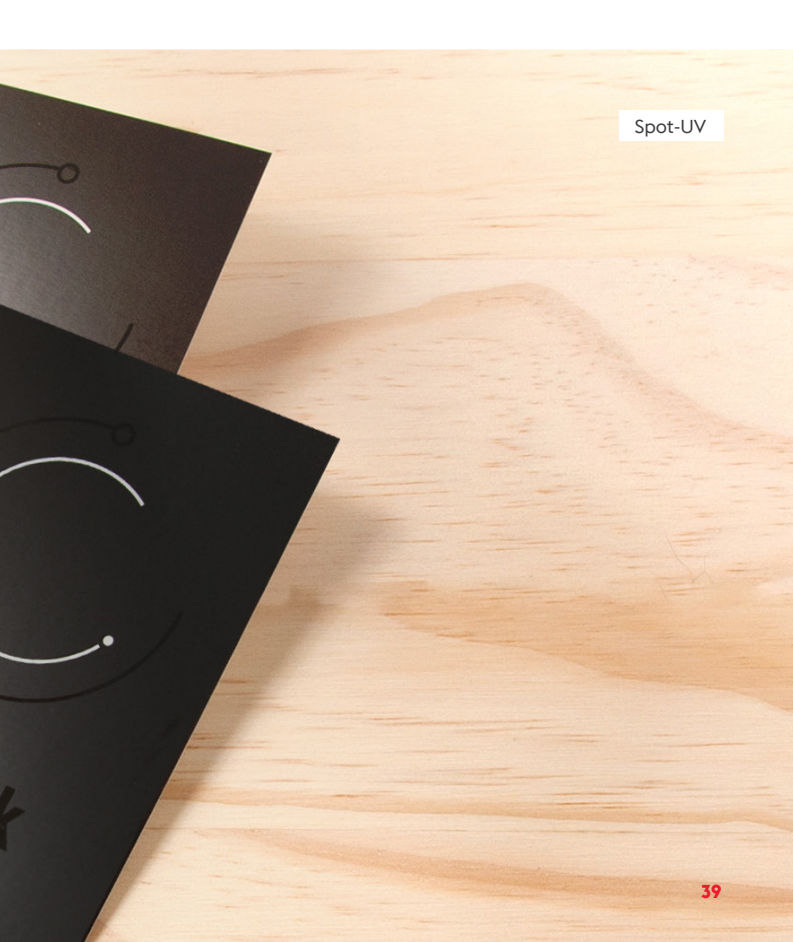

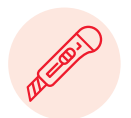

## **SCHOONSNIJDEN**

Drukwerk wordt altijd schoongesneden: we snijden de extra randen (bleed) af voor een mooi resultaat.

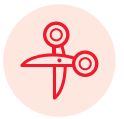

## **NASNIJDEN**

Gebruik je een niet-standaard rechthoekig papierformaat, dan snijden we je drukwerk op maat bij.

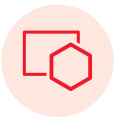

## **STANSEN, KAPPEN OF PONSEN**

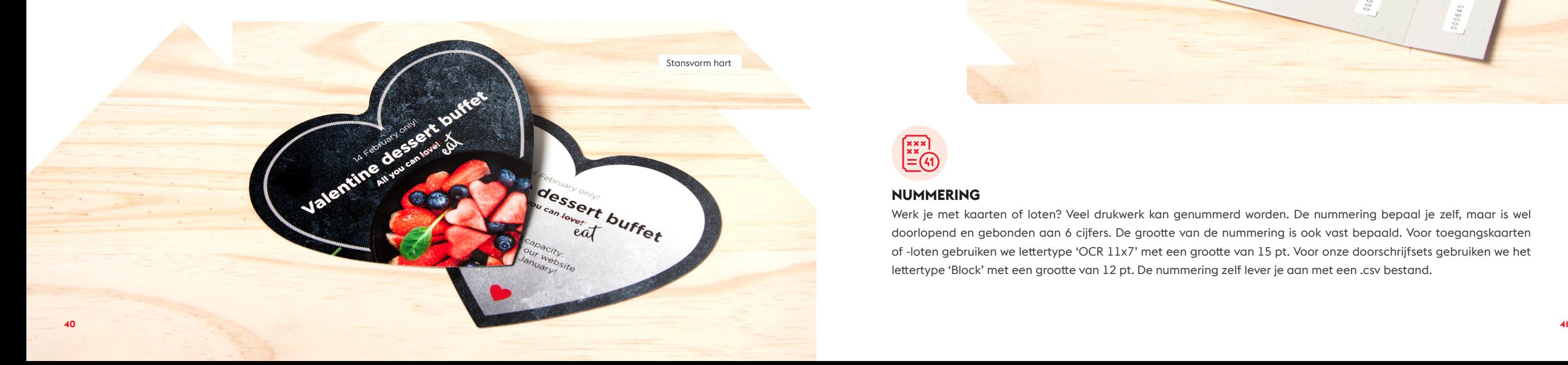

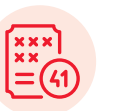

Is je aangepaste vorm niet rechthoekig? Dan stansen of kappen we je drukwerk op maat met een stans- of kapmes. Zo kunnen we ronde vormen stansen, maar ook deurhangers, presentatiemappen, hartjes of andere leuke vormen.

## **NUMMERING**

42

**HEALTHY** 

**FESTIVAL** 

 $\bullet$ 

F.

Werk je met kaarten of loten? Veel drukwerk kan genummerd worden. De nummering bepaal je zelf, maar is wel doorlopend en gebonden aan 6 cijfers. De grootte van de nummering is ook vast bepaald. Voor toegangskaarten of -loten gebruiken we lettertype 'OCR 11x7' met een grootte van 15 pt. Voor onze doorschrijfsets gebruiken we het lettertype 'Block' met een grootte van 12 pt. De nummering zelf lever je aan met een .csv bestand.

 $\mathbf{x}$ 

**DRUKKLAAR MAKEN** 35 **WELCOME AT THE** HEALTHY FOOD FESTIVAL Enjoy a day of experiencing traditional and new cuisine, focussed on creating balanced meals. Food coupons are for sale at the entrance. 000643 000643 X

Genummerde tickets

## **LETTERPRESS**

Letterpress is een techniek waarbij teksten en afbeeldingen letterlijk in het (zachte) papier worden gedrukt waardoor reliëf ontstaat. Het resultaat is een print die ook 'voelbaar' wordt.

**42 43** Wil je onze verschillende papiersoorten graag ontdekken? Bestel dan gratis samples via onze website. Zo kun je in alle rust je favoriete papiersoort kiezen.

## **TIP**

# **PAPIERSOORT**

## **Waar moet je rekening mee houden als je een papiersoort kiest?**

Bij het ontwerpen van je bestand heb je een papierformaat gekozen. Maar bij elke bestelling kun je ook een papiergewicht kiezen. Hoe hoger het gewicht, hoe dikker het papier. De keuze van de papierdikte hangt af van het doel van je drukwerk. Wil je visitekaartjes drukken, kies dan een wat zwaarder papier (bv. 400 gram). Voor een flyer kies je juist wat lichter papier (by. 135 gram).

Papier wordt gemaakt door houtsnippers te vermengen met water en het te koken tot alleen de houtvezels overblijven. Daarnaast wordt ook oud papier als grondstof gebruikt. De vezels worden daarna opnieuw gemengd met water en toevoegingen zoals lijm. Daarna wordt het gezeefd en gedroogd tussen grote cilinders tot je een rol papier krijgt. Maar niet elk papier is hetzelfde. We geven je hier graag wat meer informatie.

## **PAPIERGEWICHT**

Maar weegt een visitekaartje dan echt 400 gram? Nee, gelukkig niet. Het aangegeven gewicht is niet het gewicht van dat ene stukje papier, maar het aantal gram van 1 basisvel van 1 m2 (bijvoorbeeld een A0).

Jouw visitekaartje van 400 gram weegt eigenlijk:

- $\rightarrow$  400 gram = 1 m<sup>2</sup>
- › 400 gram = 100 cm x 100 cm
- $\rightarrow$  400 gram = 10.000 cm<sup>2</sup>
- $\rightarrow$  1 visitekaartie = 8.5 cm x 5.5 cm
- $\rightarrow$  1 visitekaartje = 46,75 cm<sup>2</sup>

**1 visitekaartje = 400 gram / 10.000 cm2 x 46,75 cm2 = 1,87 gram**

## **PAPIER OF KARTON**

Vanaf 180 gram spreken we over 'karton', alles daaronder is papier.

## **COATED OF GESTREKEN PAPIER**

Coated papier (ook wel drukpapier genoemd) wordt gestreken voordat het wordt bedrukt, zodat het glad wordt. Hierdoor verdwijnt de ruwere papierstructuur en absorbeert het papier minder inkt, waardoor de kleuren feller zijn. Coated papier wordt meestal gebruikt voor flyers en posters.

## **UNCOATED OF ONGESTREKEN PAPIER**

Uncoated of ongestreken papier heeft nog wel een vezelstructuur en is daardoor ruwer en makkelijker beschrijfbaar. De inkt dringt dieper in het papier, waardoor de kleuren wat minder fel kunnen overkomen. Uncoated papier wordt meestal gebruikt voor briefpapier.

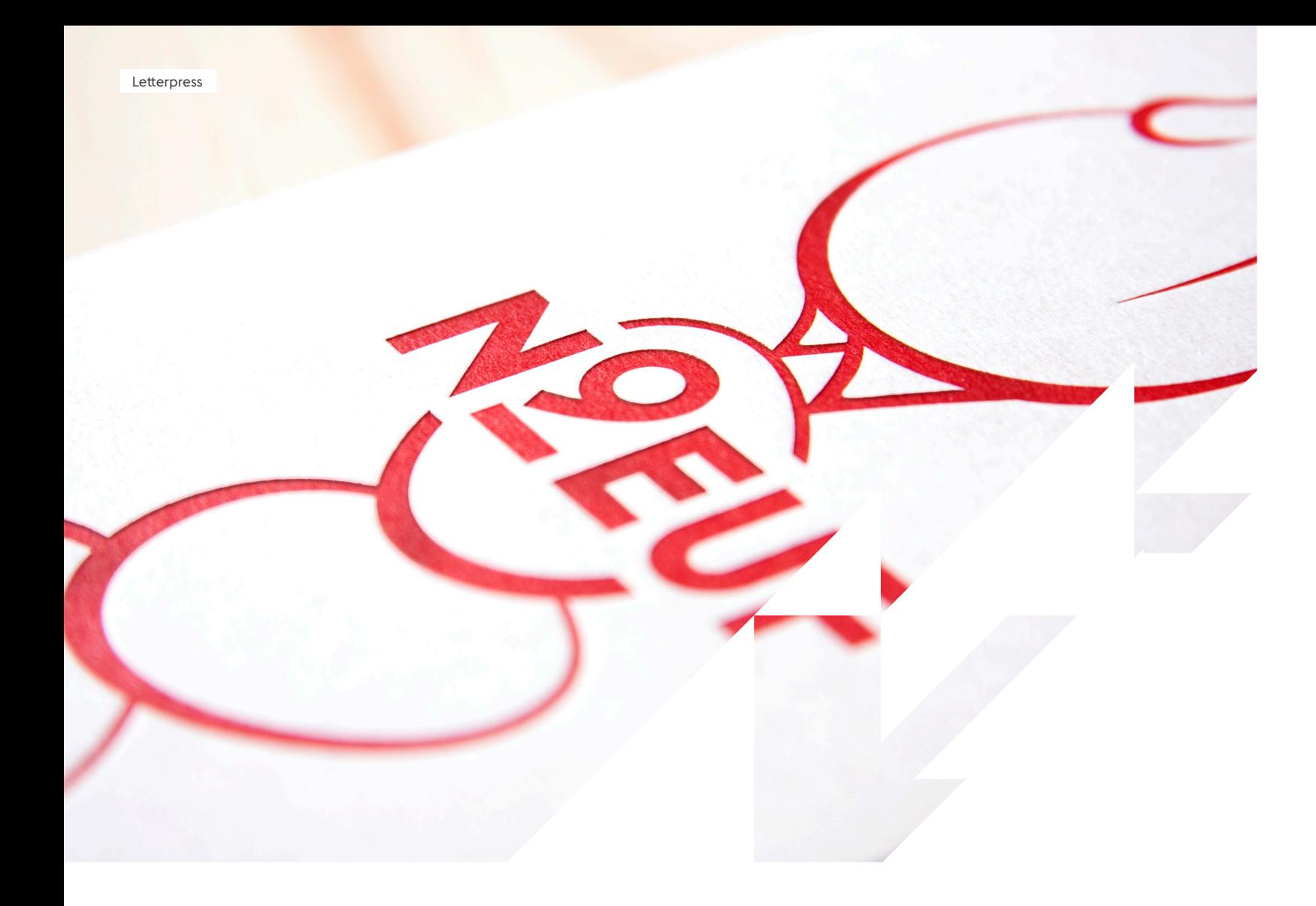

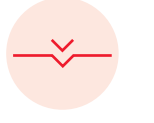

**44 45** Gebruik onze Productivity Tools. Een handige plugin voor Adobe InDesign waarbij je drukwerkinstellingen automatisch correct worden ingesteld in InDesign zelf. Meer info vind je op pagina 28.

## **TIP**

## **BESTANDSFORMATEN**

Drukwerk lever je aan in een bepaald bestandsformaat. Dit zorgt ervoor dat de kwaliteit behouden blijft en het bestand er bij de drukker exact hetzelfde uitziet als bij jou.

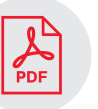

## **EXTENSIE**

Elk digitaal bestand heeft een extensie. Dit zijn de letters die achter de bestandsnaam komen en bepalen met welk programma het bestand wordt geopend.

Je kent waarschijnlijk wel de extensies .doc voor Word-bestanden, .xls voor Excel-bestanden en .pdf voor documenten.

## **.PDF**

Elke computer kan een PDF-bestand openen en als je het bestand correct aanlevert, ziet het er op elke computer exact hetzelfde uit. Een PDF-bestand is dus de veiligste manier om je drukklare bestanden bij een drukker aan te leveren.

Converteer je bestanden van je ontwerp-programma naar PDF? Gebruik dan de PDF/X-3:2002 standaard. Houd daarnaast de volgende instellingen aan (je vindt ze in het instellingenvenster als je je bestand naar PDF exporteert):

- › PDF-versie 1.3
- › geen transparanties
- › geen gekleurde voorbeeldrasters of tegelpatronen
- › geen commentaren of formuliervelden
- › geen bestanden met wachtwoordbeveiliging
- › geen OPI-commentaren

 $\bigoplus$ 

- › geen "transfercurves"
- › neem een uitvoerintentie of "output intent" op
- › transparantiereductie waarbij teksten en vectoren niet naar beeldelementen worden geconverteerd (voorschrift: hoge kwaliteit/resolutie; de benaming verschilt per software)

Verder geldt voor PDF/X-3:2002 altijd:

- › zet alle lettertekens om naar lettercontouren
- › gebruik geen lagen of layers
- › draai geen bestanden in de PDF

Laat je kleding of katoenen tassen bedrukken, gebruik dan PDF/X-4 als standaard voor je drukbestanden. Hierbij gelden de volgende instellingen:

- › geen gekleurde voorbeeldrasters of tegelpatronen
- › geen commentaren of formuliervelden
- › geen bestanden met wachtwoordbeveiliging
- › geen OPI-commentaren
- › geen 'transfercurves'
- › graag een 'output intent' aangeven

# **BESTAND EXPORTEREN**

 $\bigoplus$ 

**Zodra je bestand drukklaar is, hoef je het alleen nog maar op de juiste manier te exporteren. En dan kan het naar FLYERALARM.**

 $\bigoplus$ 

 $\bigoplus$ 

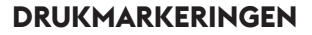

Drukmarkeringen zijn tekens die in de rand van het drukwerk worden aangebracht om de drukker aanwijzingen te geven. Omdat het drukproces bij FLYERALARM is geautomatiseerd, is dit niet meer nodig.

## **KLEURPROFIEL**

Een **kleurprofiel** is een digitale standaard, die bepaalt hoe kleuren op een computer worden weergegeven. Gebruik bij het exporteren van je bestand het kleurprofiel ISO Coated v2 voor alle reclameproducten en voor alle andere producten ISO Coated v2 300% (ECI). Zo weet je zeker dat je het beste drukresultaat krijgt. Heb je dit kleurprofiel nog niet op je computer staan? Download en installeer het dan eenvoudig via http://www.eci.org/en/start

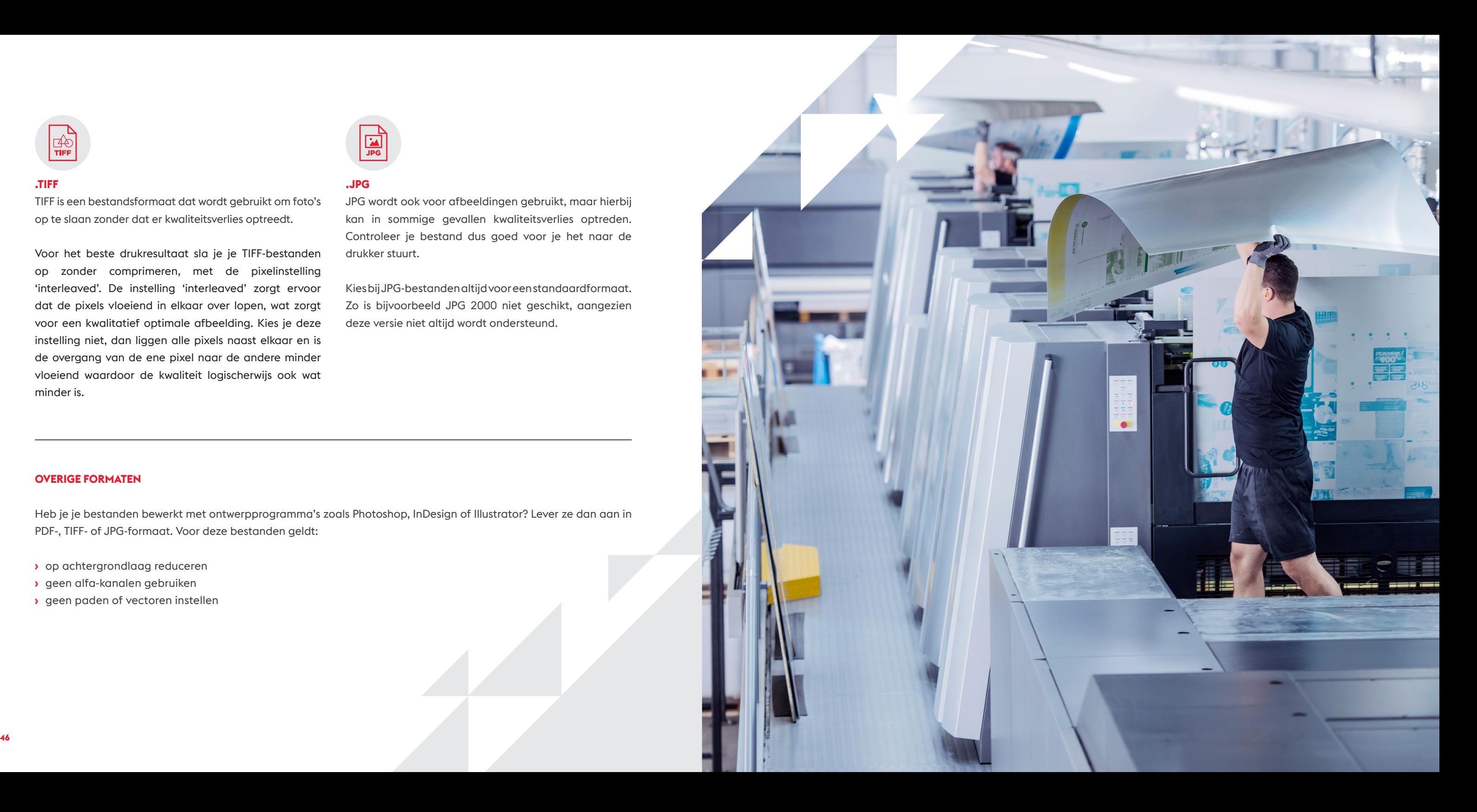

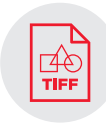

## **.TIFF**

TIFF is een bestandsformaat dat wordt gebruikt om foto's op te slaan zonder dat er kwaliteitsverlies optreedt.

Voor het beste drukresultaat sla je je TIFF-bestanden op zonder comprimeren, met de pixelinstelling 'interleaved'. De instelling 'interleaved' zorgt ervoor dat de pixels vloeiend in elkaar over lopen, wat zorgt voor een kwalitatief optimale afbeelding. Kies je deze instelling niet, dan liggen alle pixels naast elkaar en is de overgang van de ene pixel naar de andere minder vloeiend waardoor de kwaliteit logischerwijs ook wat minder is.

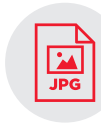

## **.JPG**

JPG wordt ook voor afbeeldingen gebruikt, maar hierbij kan in sommige gevallen kwaliteitsverlies optreden. Controleer je bestand dus goed voor je het naar de drukker stuurt.

Kies bij JPG-bestanden altijd voor een standaardformaat. Zo is bijvoorbeeld JPG 2000 niet geschikt, aangezien deze versie niet altijd wordt ondersteund.

## **OVERIGE FORMATEN**

Heb je je bestanden bewerkt met ontwerpprogramma's zoals Photoshop, InDesign of Illustrator? Lever ze dan aan in PDF-, TIFF- of JPG-formaat. Voor deze bestanden geldt:

- › op achtergrondlaag reduceren
- › geen alfa-kanalen gebruiken
- › geen paden of vectoren instellen

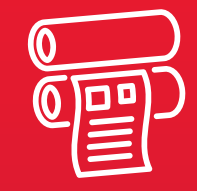

Ink is the blood of a printing press

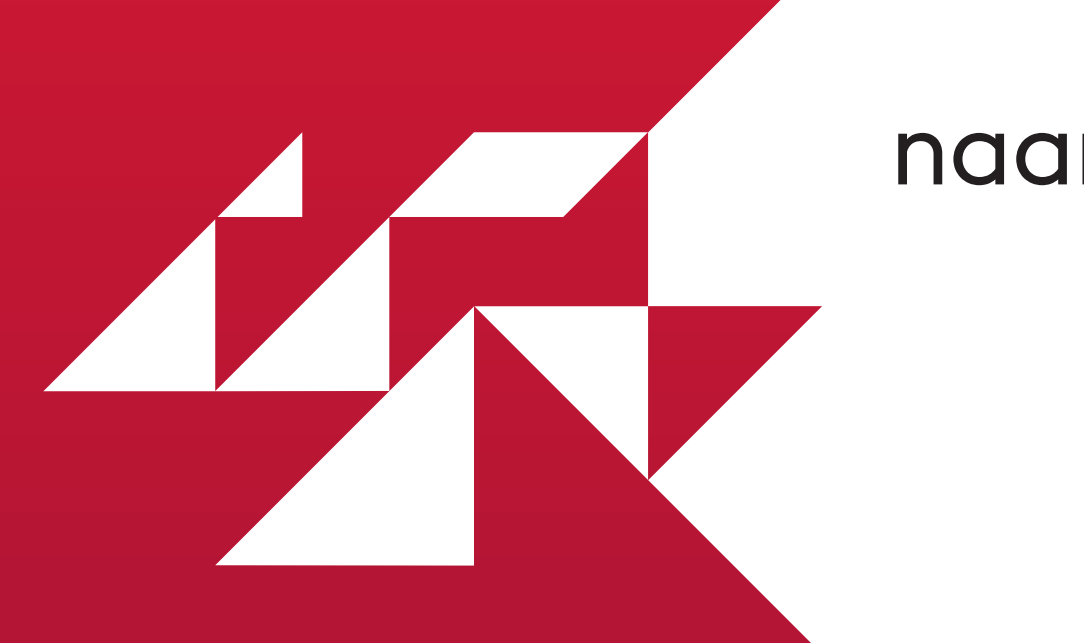

# 03 Verzenden naar FLYERALARM

Je drukwerk is ontworpen en klaar voor druk. De laatste stap: alles even checken en opsturen naar FLYERALARM.

# **NOG EEN LAATSTE CHECK?**

- © Heb je alle informatie uit de informatiesheet grondig doorgenomen?
- © Heeft je bestand de juiste afmetingen?
- $\Box$  Heb je de juiste bleed meegenomen in je ontwerp?
- © Heb je rekening gehouden met de juiste veiligheidsafstand?
- © Heeft je ontwerp voldoende Dots Per Inch?
- © Heb je rekening gehouden met de eventuele rug van je drukwerk?
- © Heb je de juiste ondergrond gekozen? De juiste papiersoort?
- © Zijn de kleuren in je ontwerp opgebouwd in CMYK of Pantone-kleuren? Indien ze opgebouwd zijn in andere kleuren dan CMYK, is dat de bedoeling? Standaard wordt het omgevormd naar CMYK.
- © Wordt de totale inktbezetting niet overschreden?
- $\Box$  Druk je in 1 of meerdere kleuren (full colour)?
- © Heb je de overprint instellingen gecontroleerd?
- © Heb je rekening gehouden met transparante elementen in je ontwerp?
- © Is je tekst 100% zwart?
- © Zijn de lijnen voldoende dik voor je type drukwerk?
- © Zijn je afbeeldingen van voldoende kwaliteit, of zijn ze gevectoriseerd?
- © Is je tekst omgezet naar lettercontouren?
- © Heb je al een geschikte druktechniek gekozen?
- © Heb je de verschillende papiersoorten getest en een keuze gemaakt?
- © Is je bestand correct geëxporteerd naar een PDFbestand, met het juiste kleurprofiel en de juiste instellingen?
- © Heb je deze checklist volledig doorgenomen?

## **BESTANDSCONTROLE**

FLYERALARM controleert alle bestanden automatisch en gratis op een aantal criteria. Kunnen we je bestanden echt niet drukken, dan ontvang je automatisch een e-mail met het resultaat van deze controle. Heb je je bestand gecorrigeerd? Dan kun je het opnieuw uploaden bij je bestelling.

Kies je voor de (betaalde) profi-controle? Dan controleren we je bestand op een aantal extra criteria. Ook hier brengen we je per e-mail op de hoogte van het resultaat van de controle en kun je, indien nodig, het correcte bestand daarna uploaden.

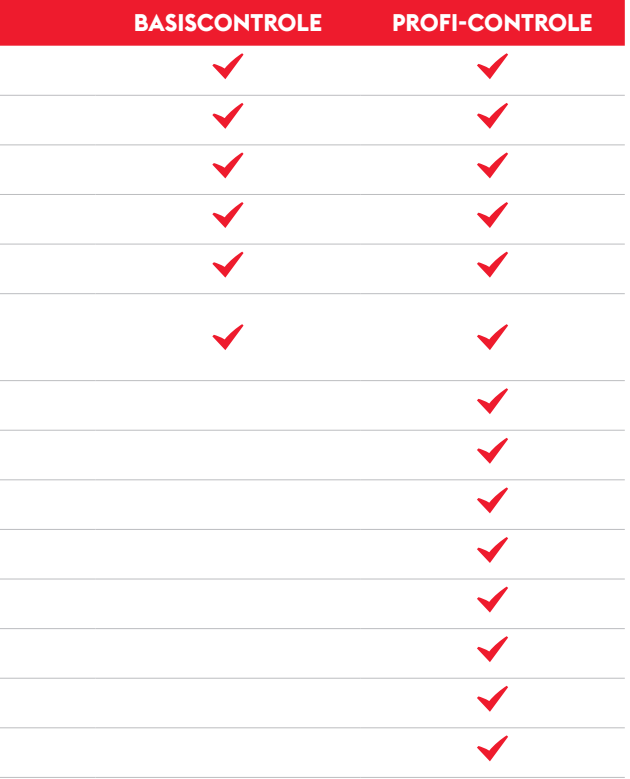

Is het formaat incl. nodige bleed correct? Zijn alle lettertypes ingesloten? Is het bestand beveiligd? Is het bestand beschadigd? Is het aantal pagina's correct? Zijn de speciale kleuren/kleurkanalen, indien van toepassing, aanwezig? Is de kleurruimte correct? Is de resolutie correct? Is er sprake van overdruk bij witte elementen? Zijn er specifieke steunkleuren aanwezig? Zijn er transparanties aangelegd? Worden er JPG2000-afbeeldingen gebruikt? Zijn er PDF-lagen aanwezig? Zijn er OPI-commentaren toegevoegd?

## **NAAR FLYERALARM!**

## **Tijd om je bestand te laten drukken.**

Bij FLYERALARM.nl, één van de grootste online drukkerijen van Europa, ben je verzekerd van een perfecte drukkwaliteit en uitstekende service. Bovendien drukken we alles zelf om die kwaliteit en continuïteit te garanderen!

We zijn in 15 landen actief en in onze webshop vind je ruim drie miljoen producten.

Bekijk ons aanbod op **FLYERALARM.nl**

of bel de FLYERALARM hotline op +31 20 703 81 68 (ma-vr. van 9:00 -19:00 uur)

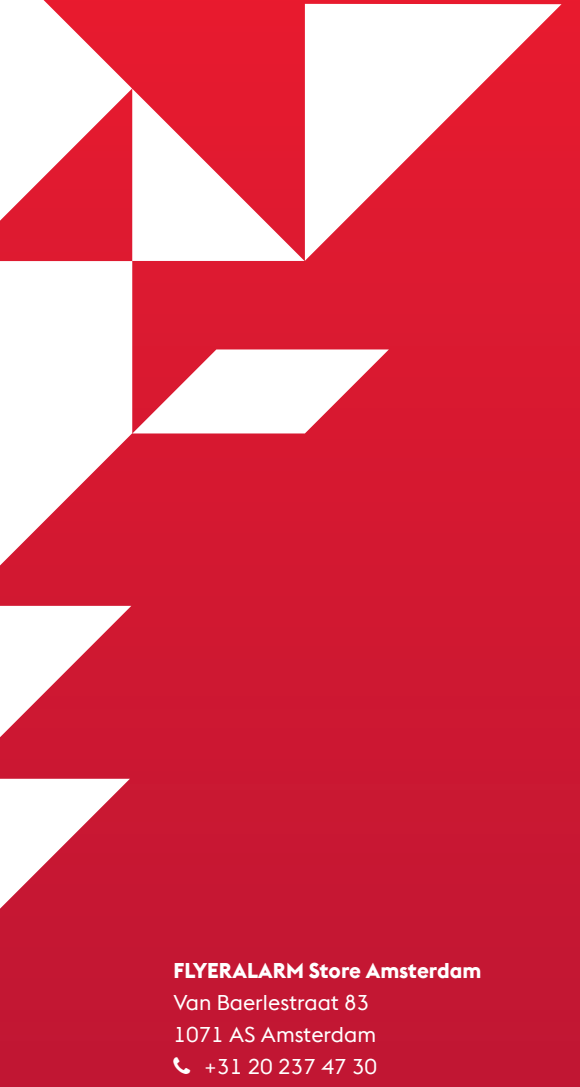

 $\blacktriangleright$  store-amsterdam@flyeralarm.com

Open: ma-vr. van 9:00-18:00 uur

## FLYERALARM.nl